# **REPUBLIQUE ALGERIENNE DEMOCRATIQUE ET POPULAIRE MINISTERE DE L'ENSEIGNEMENT SUPERIEUR ET DE LA RECHERCHE SCIENTIFIQUE**

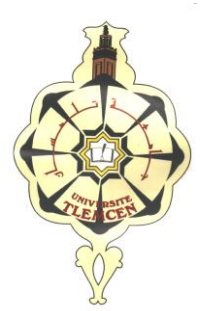

# **UNIVERSITE ABOUBEKR BELKAID TLEMCEN FACULTE DE TECHNOLOGIE DEPARTEMENT DE GENIE ELECTRIQUE ET D'ELECTRONIQUE**

# *Mémoire Pour l'obtention du diplôme Master en Télécommunications Systèmes et Réseaux de Télécommunications*

**Gestion de projet de la Map de supervision des systèmes broadcast de TF1**

# **Présentée par :** Mr HASSAINE Djalal

*Soutenu le 11 Février 2013 devant le jury :*

**Président : Mr BENADDA Belkacen. MCA. Université de Tlemcen Examinateur : Mme BENMANSOUR Fatima Zohra. MCB. Université de Tlemcen Encadreur : Mr SEDDIKI. O. Pr. Université de Tlemcen** 

**Année Universitaire 2012-2013**

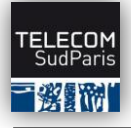

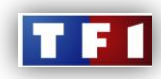

# Sommaire

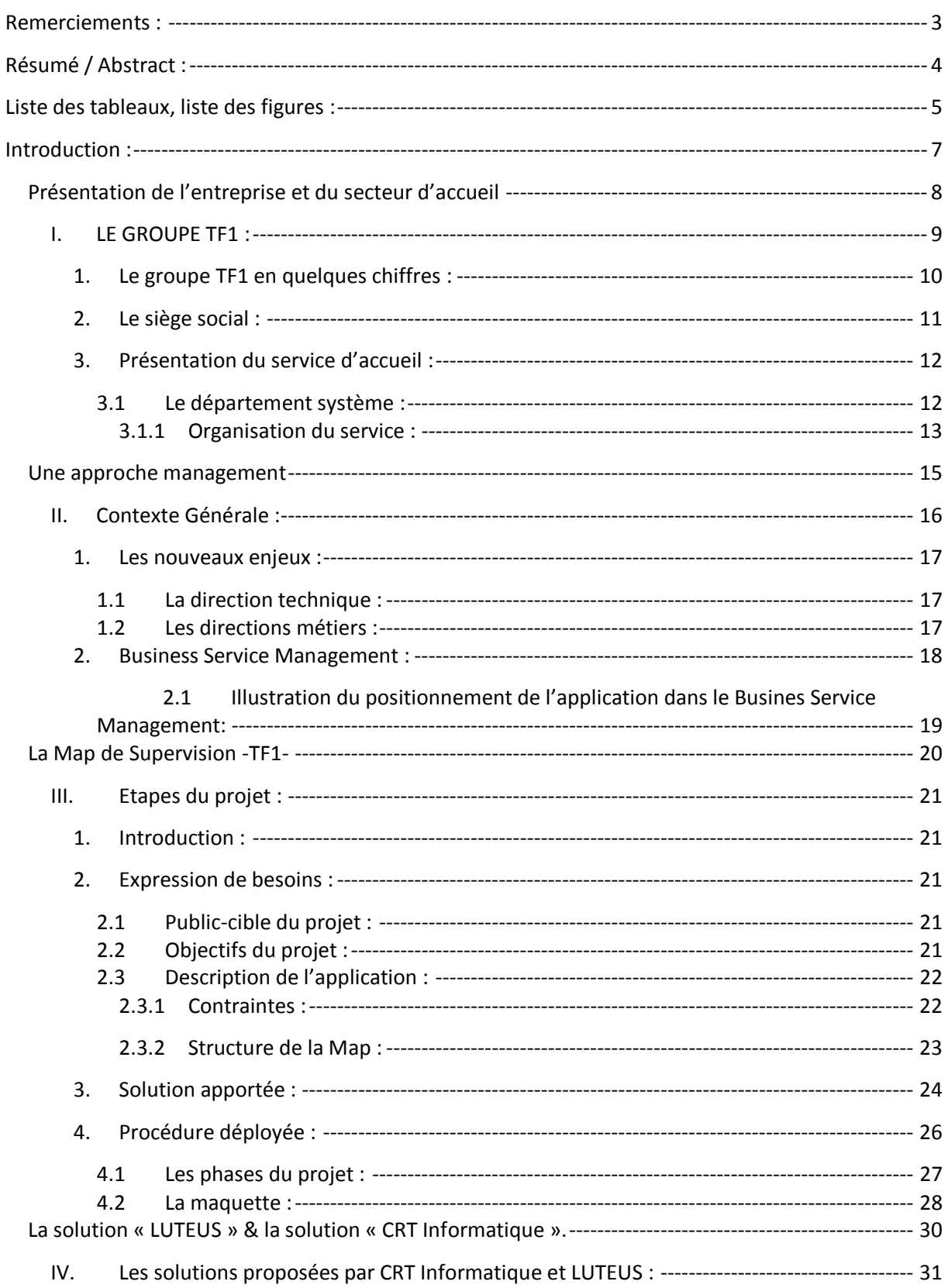

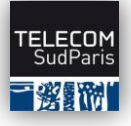

#### **Map de supervision pour les systèmes Broadcaste de TF1**

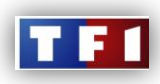

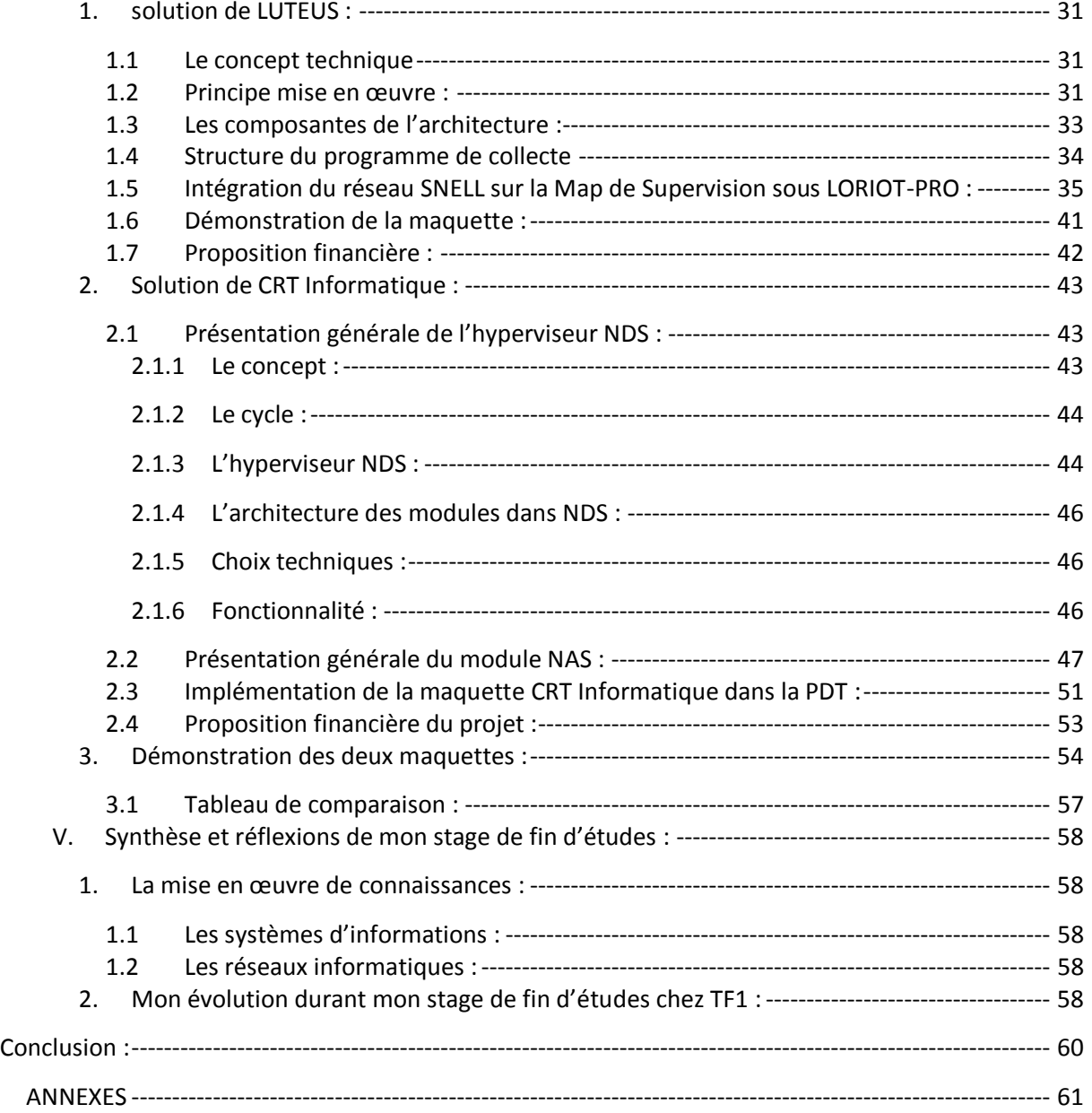

<span id="page-3-0"></span>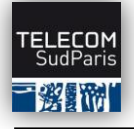

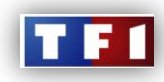

# Remerciements :

Je tiens à remercier très chaleureusement l'ensemble de mes encadreurs qui m'ont permis de réaliser un complément de formation au sein de l'institut national des télécommunications à paris et de rapporter ce jour le bilan de mon travail en entreprise.

Je tiens à remercier également ma famille et mes chers parents qui ont su me soutenir le long de mon parcourt universitaire, à messieurs, Omar SEDDIKI et Badr-Eddine BENKELATE, qui m'ont permis de participer à un échange international qui semble à mes yeux une expérience assez enrichissante et formatrice, à Vincent GAUTHIER mon tuteur académique, pour son suivi et l'intérêt porté à mon travail ainsi que ses conseils quant à la rédaction de ce rapport.

Je remercie, les ressources humaines de TF1 ainsi que monsieur Michel BOULMER de m'avoir permis d'intégrer la société TF1.

Mes remerciements s'adressent aussi à Ahsan HUSSAIN, en qualité de tuteur industriel, pour son accueil au sein du département système (DSY), sa disponibilité, son encadrement et son dévouement.

Je remercie toute l'équipe du DSY, pour leur accueil, leur sympathie et leur bonne humeur, pour l'aide qu'ils m'ont apporté, mais également les autres stagiaires alternants grâce à qui j'ai pu apprécier au mieux ces six mois de stages.

Enfin, je remercie tous les membres du jury pour l'attention portée à ce travail.

<span id="page-4-0"></span>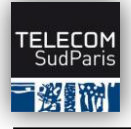

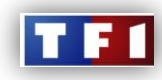

# Résumé / Abstract :

# RÉSUMÉ :

La complexité évolutive et progressive en termes de technologie, des systèmes d'informations dans le domaine de la diffusion qu'intègre TF1 au sein de sa DCT (Direction Central Technique) à poussé son Directeur à s'interroger sur un outil qui permet de faciliter la visibilité et lisibilité de l'état de tous les systèmes broadcast de TF1 en temps réel, afin de limiter au maximum les incidents techniques lors de la diffusion des programme tv. c'est dans ce cadre que s'est effectuée ma mission, faire la gestion du projet intitulé « la Map de Supervision » qui est une interface graphique permettant aux opérateurs de faciliter la lecture des alarmes remontées sur des équipements sous format de blocs lumineux sur l'interface, et ainsi apporter une aide à la décision.

# ABSTRACT :

The complexity progressive in terms of information systems technology in the field of broadcasting, that integrates TF1 in its CTD (Central Technical Direction), pushed to its Director to wonder about a tool to facilitate visibility and legibility of the state of all broadcasting systems of TF1 in real time, in order to minimize technical incidents during the broadcast of TV programs, it is in this context that was my mission, to manage a project called "the Map of Supervision" which is a graphical interface that allows operators to facilitate the reading of alarms coming from equipments. in format of luminous blocks on the interface, and thus provide a decision support.

**Djalal HASSAINE Page 4 sur 73**

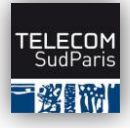

#### **Map de supervision pour les systèmes Broadcaste de TF1**

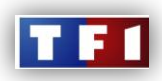

# Liste des tableaux, liste des figures :

<span id="page-5-0"></span>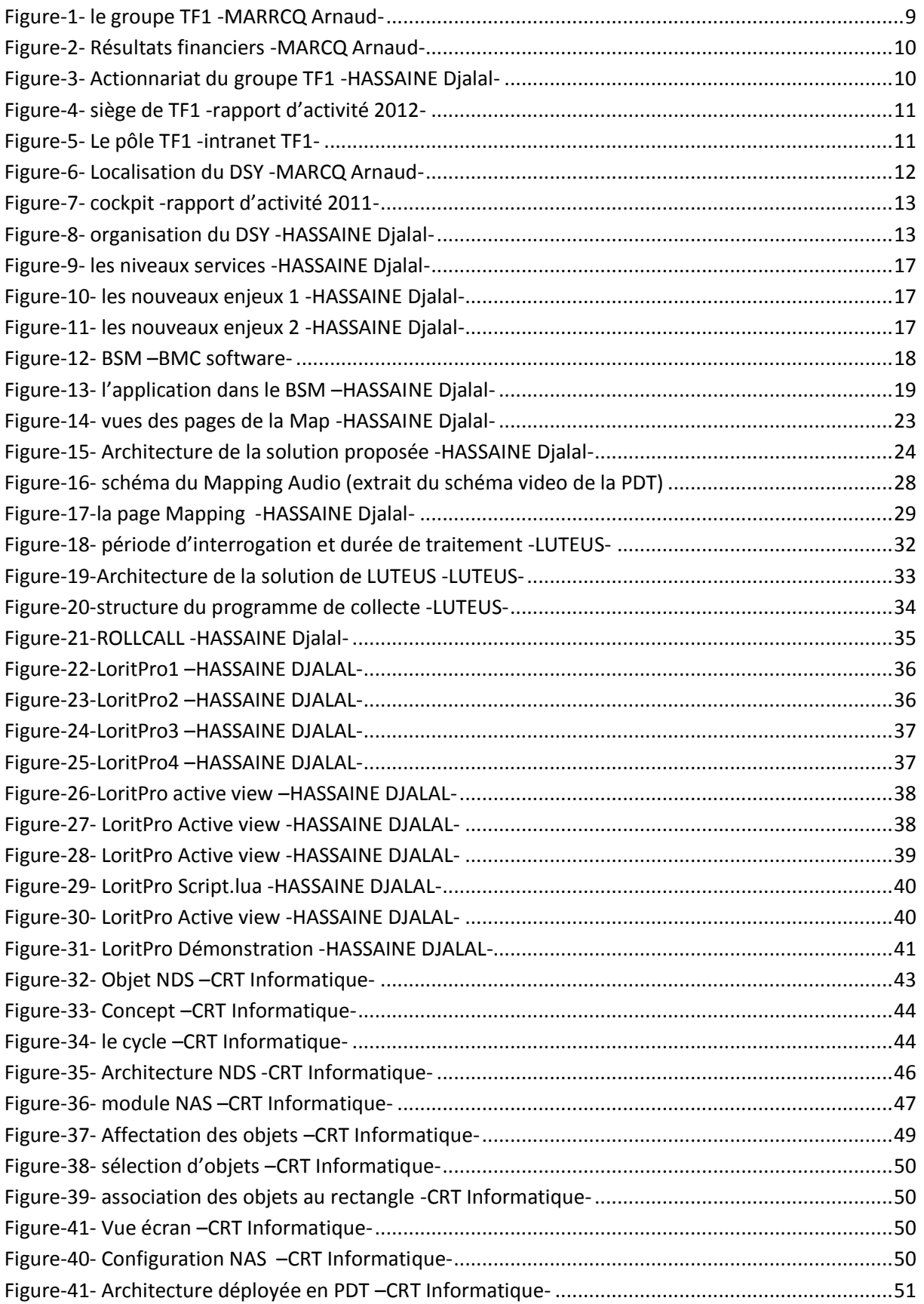

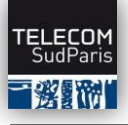

#### **Map de supervision pour les systèmes Broadcaste de TF1**

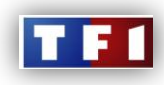

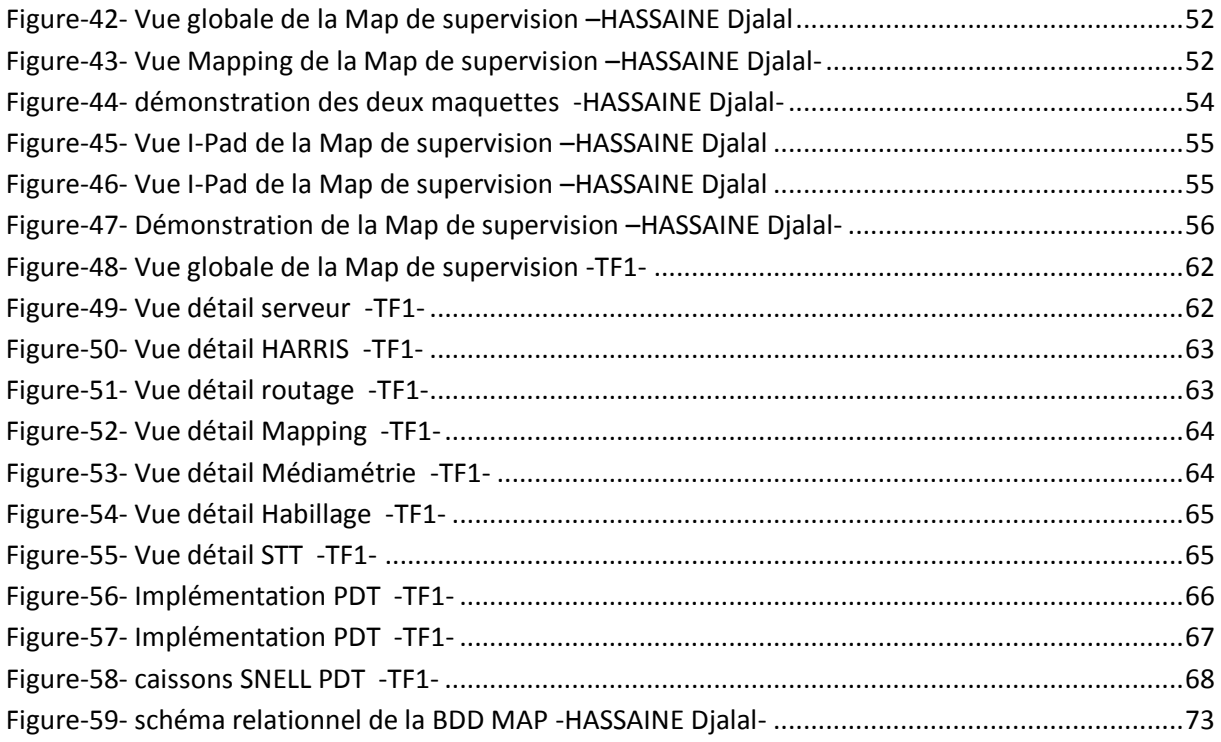

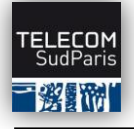

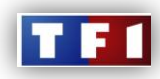

# Introduction :

<span id="page-7-0"></span>Le stage de fin d'études est pour un élève ingénieur l'opportunité de mettre en avant toutes les compétences acquises durant sa formation et de prouver qu'il a l'étoffe pour devenir ingénieur. J'ai choisi de réaliser le mien au sein de la société TF1, première chaîne de télévision française, au sein de l'équipe du DSY (departement système), spécialisée dans la maintenance et la supervision des systèmes brodcast, sous la tutelle de Mr Ahsan HUSSAIN. Afin de satisfaire ma curiosité et découvrir le monde de l'audiovisuel, par la même occasion ce stage ma permis d'apprendre à faire de la gestion de projet, de prendre des décisions importantes et d'assumer mes responsabilités en tant que chef de projet.

Les incidents techniques produits lors de la diffusion d'un programme TV sont souvent dus à une mauvaise interprétation du problème surgi. TF1 dispose de différents logiciels de supervision qui permettent de détecter exactement où se trouve le disfonctionnement technique, mais il se trouve qu'une vue globale graphique de l'état général des systèmes d'informations tel que la régie finale ou le PNS2 n'existe pas.

Vue la complexité évolutive des technologies des systèmes d'informations que déploie TF1, les opérateurs utilisant ces systèmes comme la régie finale ou le PNS2 de TF1, doivent se munir d'un outil de supervision qui leur permet d'avoir une vue graphique globale de l'état des systèmes en temps réel, nous appellerons cet outil « la Map de Supervision ».

Les principaux axes de ma mission entant que chef de ce projet étaient en premier lieux d'analyser les besoins des opérateurs, ensuite d'essayer d'arriver à une certaine solution technique pour la réalisation du projet, pour cela je me devais d'assurer la collaboration entre les prestataires et moi même et arriver à la réalisation d'une maquette de la solution, et enfin comparer les solutions proposées sur le plan technique et financier, avant de les présenter au directeur technique de TF1.

Outre mes missions effectuées, ce rapport de stage relate mon apprentissage du fonctionnement du travail d'équipe, tout autant que l'organisation nécessaire au bon déroulement du projet. Il est aussi important de présenter dans un premier temps l'entreprise TF1, ainsi que le contexte et l'environnement du stage.

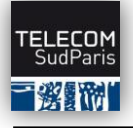

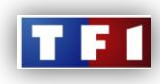

<span id="page-8-0"></span>*Présentation de l'entreprise et du secteur d'accueil*

**Djalal HASSAINE Page 8 sur 73**

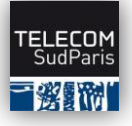

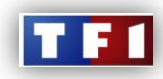

# <span id="page-9-0"></span>I. LE GROUPE TF1 :

Le groupe TF1 s'est construit autour de la chaîne historique TF1, à partir de l'année 1987. Le groupe a su se diversifier économiquement en élargissant son spectre de revenus. Le groupe est aujourd'hui présent dans plusieurs secteurs : Chaînes gratuites, chaînes payantes, production, publicité, diversification et internet, droits audiovisuels et la diffusion internationale.

De la grande chaîne généraliste, aux chaînes d'affinité (Stylia, Histoire, Ushuaia TV et TF6), TF1 se positionne comme le 1er groupe privé de télévision français. Elle rassemble environ 32 millions de téléspectateurs chaque jour. Le groupe a étendu son champ d'action en devenant l'actionnaire majoritaire de deux chaînes de la TNT en 2010 : TMC et NT1.

Les contenus de l'antenne vivent aussi sur le Web, offrant aux internautes et aux mobinautes une approche délinéarisée et enrichie des programmes. Tout cela afin de prolonger la durée de vie des programmes. Les sites Web, liés au groupe TF1, diffusent pratiquement tous les programmes de l'antenne : Série TV, JT, Téléfilm, reportage, évènement exceptionnelle tel que les mariages princiers…

# TF1 en 2010 – Groupe de communication intégré

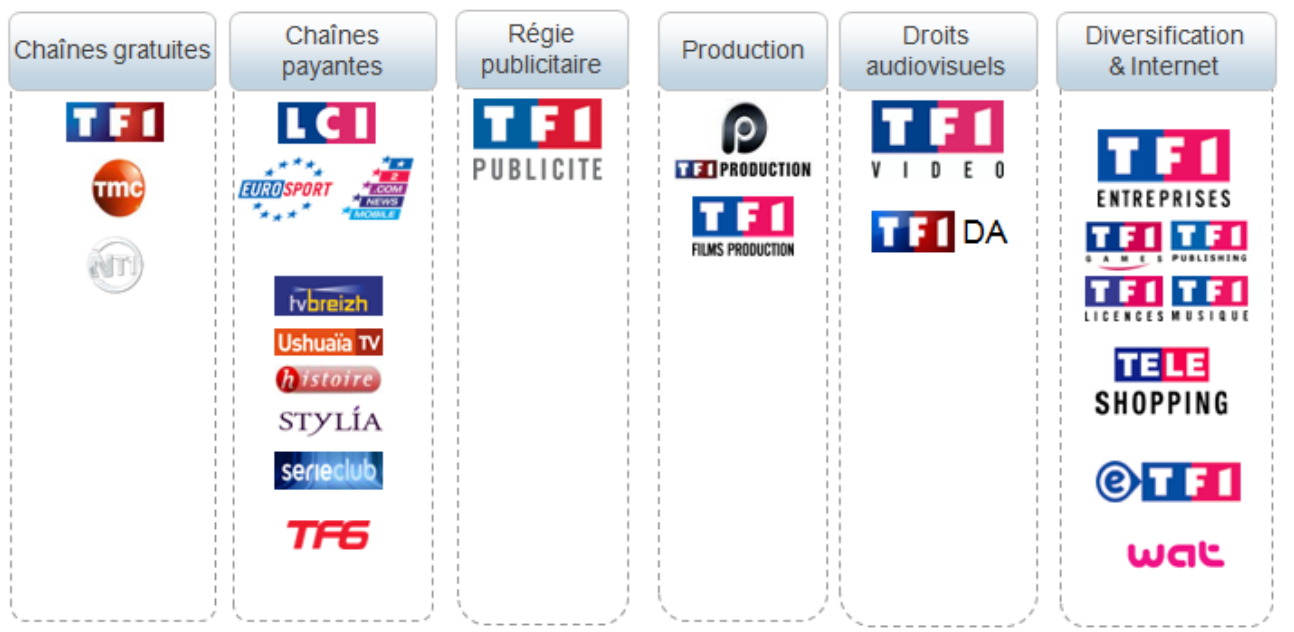

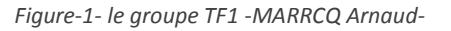

<span id="page-9-1"></span>**Djalal HASSAINE Page 9 sur 73**

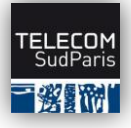

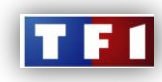

## <span id="page-10-0"></span>1. LE GROUPE TF1 EN QUELQUES CHIFFRES :

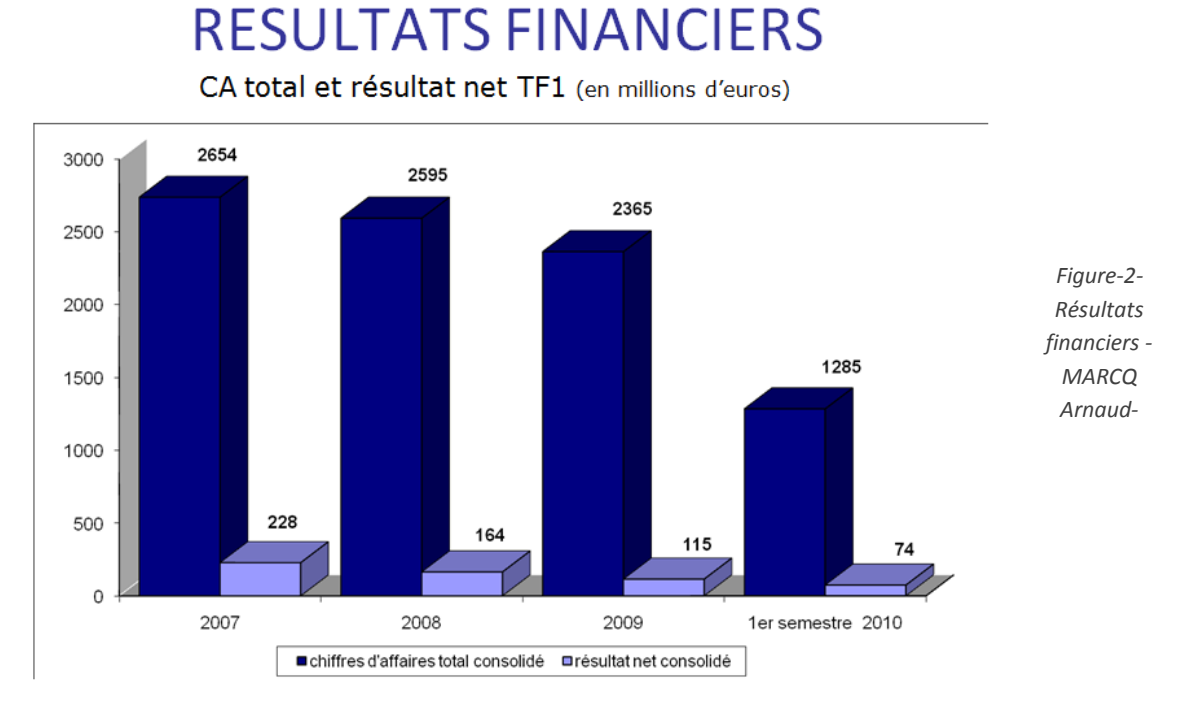

- 3798 collaborateurs du groupe TF1 en 2010.
- 2 622,4 Millions d'euros de chiffre d'affaire en 2010.
- TMC cinquième chaîne national au côté de France 5 au premier trimestre 2011.

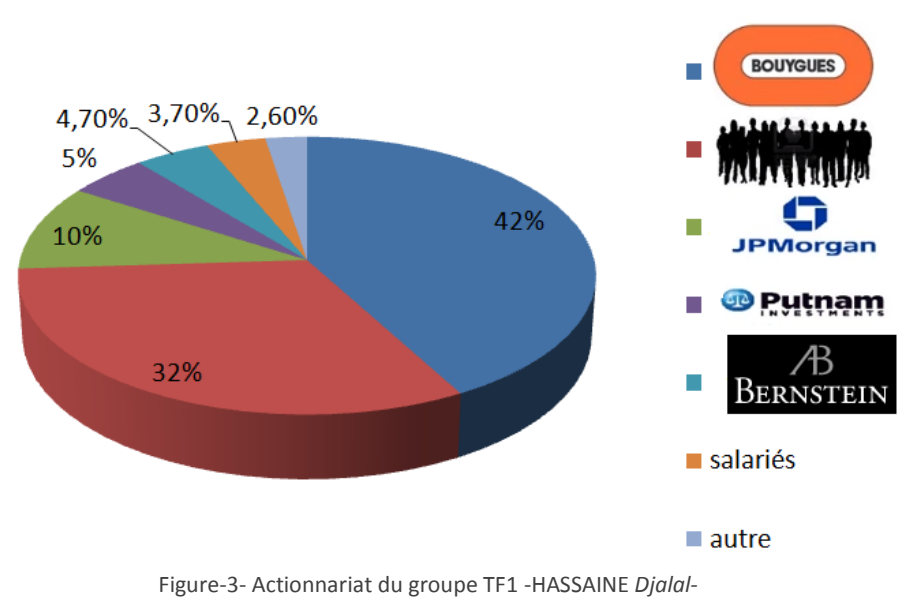

### **Actionnariat du Groupe TF1**

- 
- Le groupe TF1 est détenu majoritairement par le groupe Bouygues Telecom.
- Nonce PAOLINI est le directeur général du groupe TF1 depuis mai 2007.

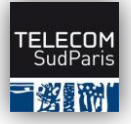

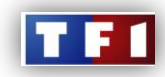

#### <span id="page-11-0"></span>2. LE SIEGE SOCIAL :

Le siège social du groupe TF1 se situe dans la tour TF1 à Boulogne depuis 1992.

Dans une démarche de réorganisation pour améliorer les performances du groupe, ce lieu rassemble désormais plusieurs activités. Pour faire face à ce rassemblement, deux

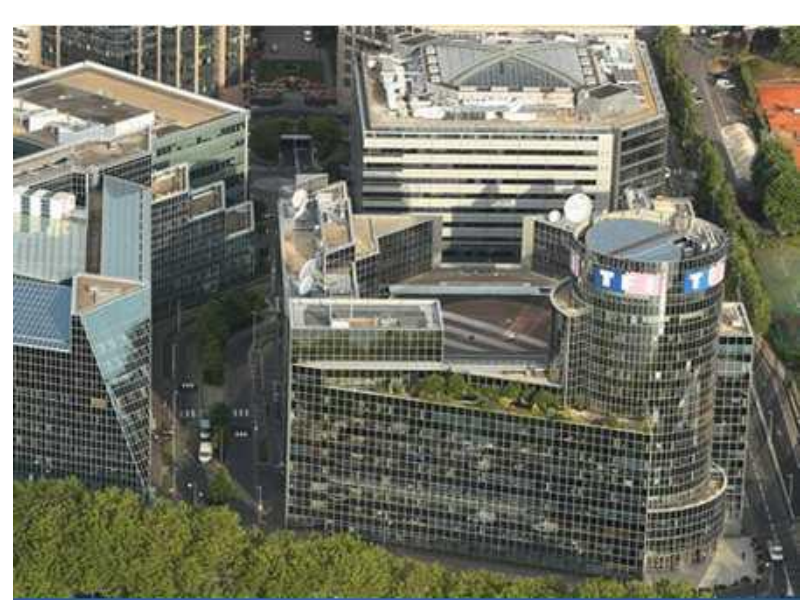

*Figure-4 siège de TF1 rapport d'activité 2012-*

nouveaux bâtiments sont venus s'ajouter à la Tour : L'Atrium et le Delta. Ces trois bâtiments forment aujourd'hui, au sein du quartier du Point du Jour, le Pôle TF1.

Eurosport restant à Issy-les-Moulineaux et Téléshopping à La Plaine Saint-Denis.

**La Tour** comprend trois bâtiments (Annexe 2 Description de la Tour TF1 - Source Intranet TF1) : Le bâtiment A (ou IGH – 14 étages), le bâtiment Nord (7 étages) et le bâtiment Sud (8 étages) Elle accueille entre autre les acquisitions, la diffusion, le marketing, la programmation, l'information (TF1 – LCI), la direction de la Communication et la direction technique.

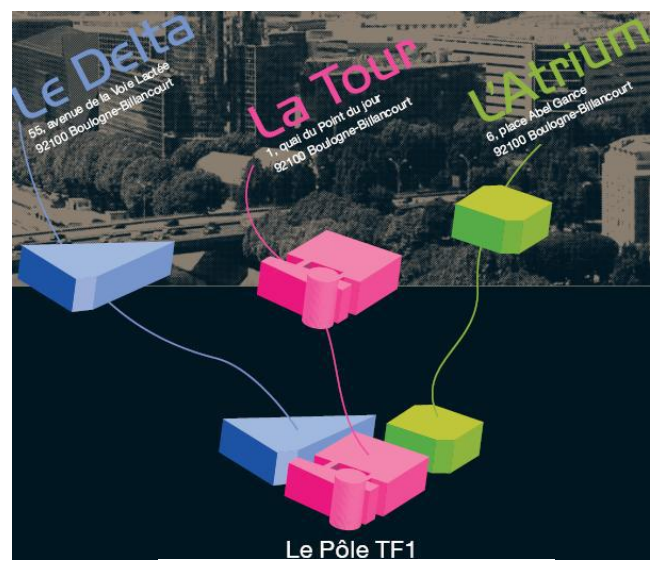

*Figure-5- Le pôle TF1 -intranet TF1-*

**L'Atrium** est un immeuble de 9 étages pour 1200 postes de travail.

Il accueille notamment TF1 publicité, les nouveaux médias comme WAT et e-TF1, TF1 Vidéo et TF1 international (filiale d'acquisition et de distribution de TF1)

**Le Delta** regroupe, sur 3 étages, 200 collaborateurs, principalement de TF1 production.

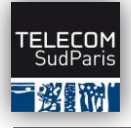

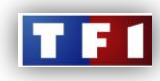

# <span id="page-12-0"></span>3. PRESENTATION DU SERVICE D'ACCUEIL :

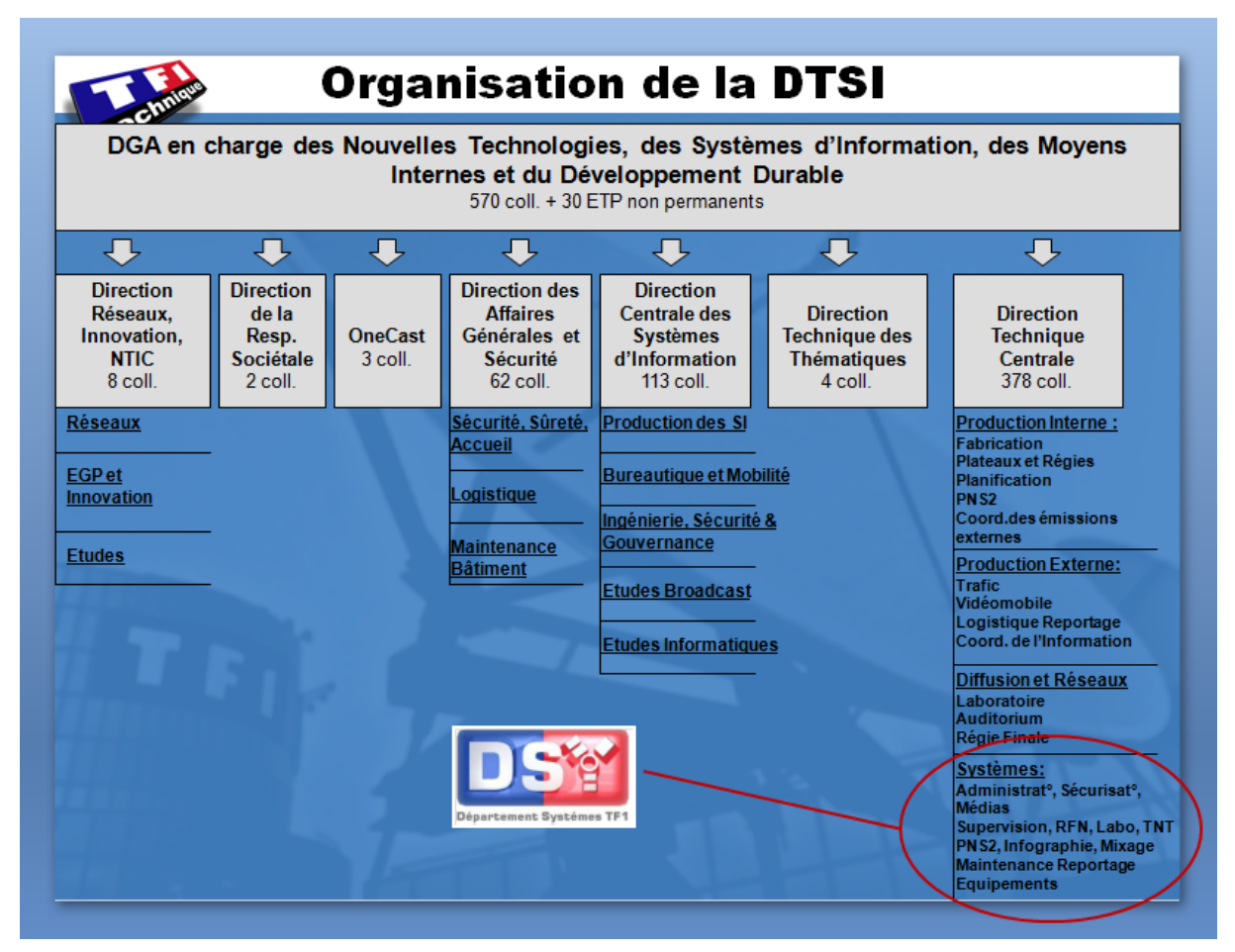

*Figure-6- Localisation du DSY -MARCQ Arnaud-*

#### <span id="page-12-1"></span>3.1 Le département système :

Le département système (DSY) s'occupe de la maintenance de tous les systèmes informatiques audiovisuel et les applications métiers, pour les chaînes TF1 et LCI.

Le DSY participe à la conception, l'installation et assure la maintenance et les évolutions des systèmes. Le service s'occupe aussi de la mise en place et la maintenance des applications métiers.

Le DSY se compose d'une équipe d'une soixantaine de collaborateurs TF1:

- Technicien Supérieur et Cadre de maintenance audiovisuel.
- Chef de groupe audiovisuel.
- Responsable Système Régie.

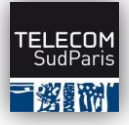

#### **Map de supervision pour les systèmes Broadcaste de TF1**

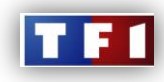

Maintenance et support des équipements broadcast :

- maintenance préventive et curative.
- supervision, gestion des incidents.
- évolution des systèmes.
- connaissances bases de données.
- compétences informatiques et réseaux.

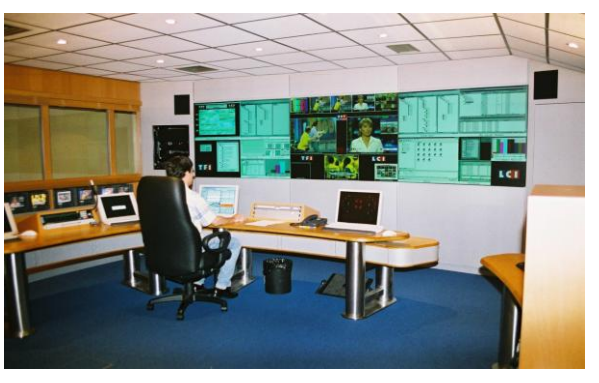

*Figure-7- cockpit -rapport d'activité 2011-*

## 3.1.1 Organisation du service :

<span id="page-13-0"></span>Le Département Système est constitué de Monsieur Michel BOULMER, directeur du département, son assistante Madame Marie-Lysianne GUERAN, d'un responsable référents pour chacun des quatre domaines et 35 techniciens. Voici l'organigramme du service :

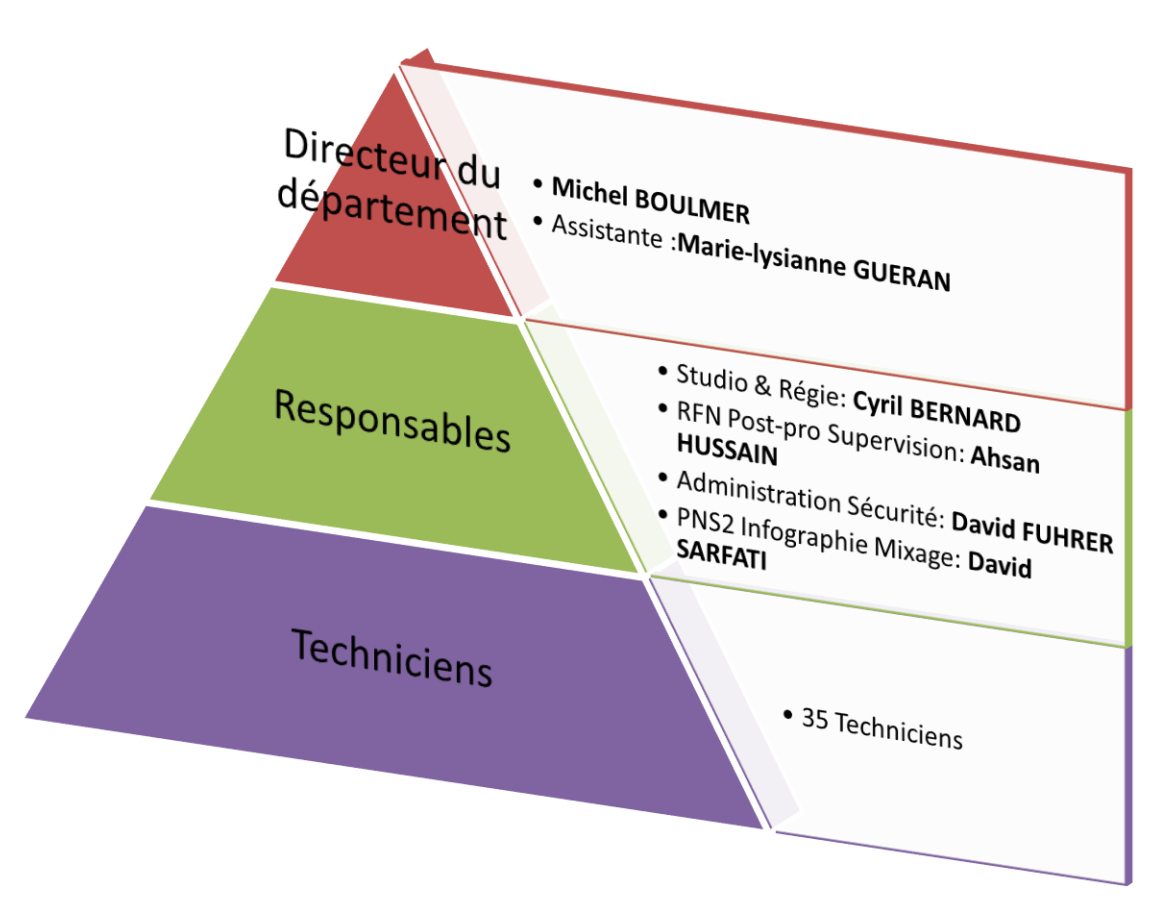

*Figure-8- organisation du DSY -HASSAINE Djalal-*

**Djalal HASSAINE Page 13 sur 73**

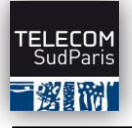

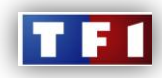

Chaque domaine a des responsabilités et des fonctions définies. En voici une brève description:

- **Studio et Régie (RSR) :** Il gère les équipements techniques des 4 plateaux et régies de TF1 et LCI. La chaîne TF1 dispose d'un plateau dédié aux journaux télévisés de 13h et 20h. Le deuxième plateau est utilisé pour les émissions telles que Téléfoot, Automoto et 7 à 8. La chaîne LCI a un plateau dédié aux journaux télévisés et un pour les émissions. De plus, ce domaine a en charge des deux plateaux et régies du site secours.
- **RFN (Régie Final Numérique) :** Il s'occupe de la régie de diffusion de TF1 et aussi de la partie pré-diffusion, c'est-à-dire la post production et le laboratoire qui gère la numérisation et duplication des médias. Ce pôle a aussi en charge de la maintenance de la diffusion du multiplex SMR6\* de la TNT qui diffuse TF1, LCI, TMC, NRJ12, TF6 et Eurosport France.
- **Administration et sécurité :** Il s'occupe de l'administration des systèmes informatique Windows et Mac, de la gestion des Active Directory\* et des stockages. Il gère aussi de la sécurité des ressources et des systèmes (mot de passe, accessibilité, stockage sécurisé, etc.…).
- **Process News :** Il a en charge le système PNS2 (Process News et Sport 2ème génération). Ce système permet l'acquisition, la fabrication, la diffusion et l'archivage des sujets pour les journaux télévisé de TF1 et LCI. La chaîne LCI l'utilise depuis plus d'un an, il a fallu attendre début avril pour la mise « ON AIR » du système sur TF1. Ce pôle s'occupe aussi de l'infographie, la météo et le mixage audio.

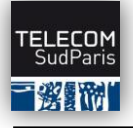

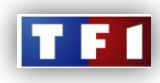

<span id="page-15-0"></span>*Une approche management*

**Djalal HASSAINE** Page 15 sur 73

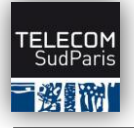

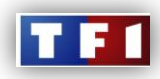

# <span id="page-16-0"></span>II. Contexte Générale :

La régie finale est l'une des parties les plus importantes dans l'organisation d'une entreprise de chaîne de télévision, c'est pour cela que l'optimisation des impacts sur la prise de décision lors de la diffusion d'un programme en régie final est très importante.

La mise en œuvre d'un outil de supervision global qu'on appellera « Map de Supervision » nous semble essentielle pour répondre aux besoins des operateurs en régie final ou autres operateurs.

L'excellence que dispose TF1 en matière de monitoring nous permet de tirer des informations qu'on doit exploiter de telle manière à répondre et améliorer le niveau et qualité de la SLA par une approche proactive, et ainsi pouvoir synchroniser les ressources des systèmes d'information existant avec les services métiers, cela nous permettra de piloter la direction technique par le business, cette gestion prendra en compte des métriques techniques et des métriques métiers et permettra aussi de surveiller des indicateurs de performance et des indicateurs métiers.

Cette gestion répondra aussi a des besoins de la supervision des processus métier et leur dépendances IT et de connaître en temps réel l'impact du disfonctionnement d'un processus surveillé , et donc vérifier à chaque instant que le service rendu par le système d'information actuel correspond bien à la demande des métiers de TF1, ce qui nous conduit à fournir des indicateurs à partir de données vives, c'est la, la forte caractéristique du business service management qui est donc la tendance décisionnel en temps réel.

Et ainsi aider à la décision d'allocation de ressources en fonction de la criticité des processus métier.

Pour cela on doit mettre en œuvre de différents types de technologies tel que le contrôle sur l'infrastructure , l'audit de performances des applications, et l'outil d'analyse dont on a besoin en ce moment, de type business intelligente capable d'intégrer les niveaux de services suivant :

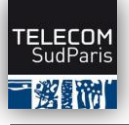

#### **Map de supervision pour les systèmes Broadcaste de TF1**

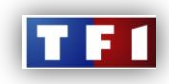

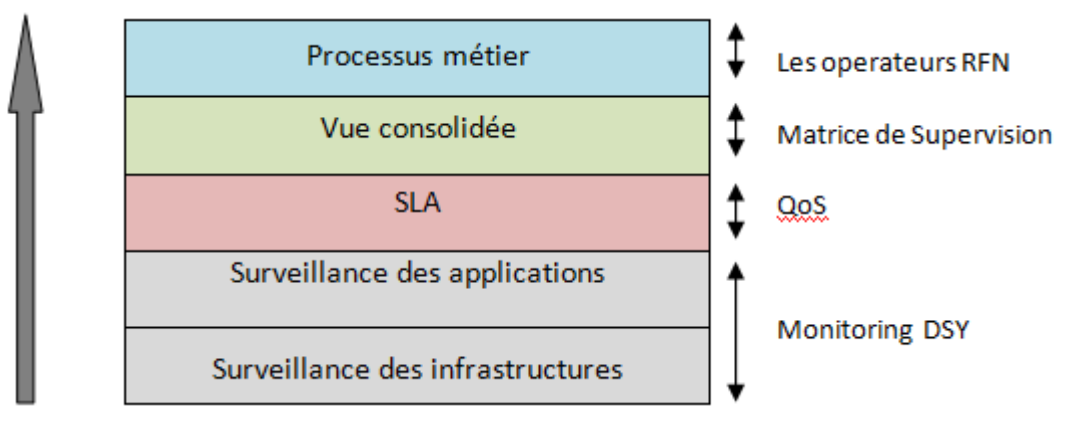

*Figure-9- les niveaux services -HASSAINE Djalal-*

## <span id="page-17-0"></span>1. LES NOUVEAUX ENJEUX :

# <span id="page-17-1"></span>1.1 La direction technique :

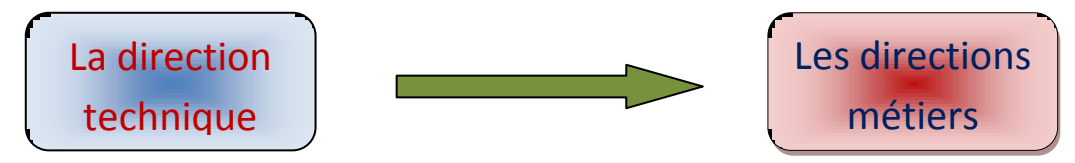

*Figure-10- les nouveaux enjeux 1 -HASSAINE Djalal-*

- Comment les changements ou les incidents au niveau des composants du système d'informations affectent-ils l'activité reliée à la régie finale ?
- Dans quelles proportions cette activité est-elle affectée ?
- Quel est le coût induit ?

# <span id="page-17-2"></span>1.2 Les directions métiers :

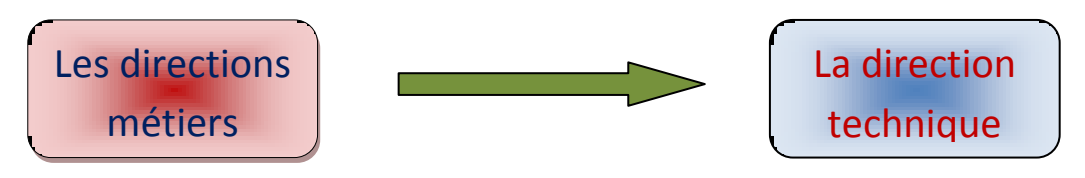

*Figure-11- les nouveaux enjeux 2 -HASSAINE Djalal-*

- Comment le changement au niveau de l'activité de mon entreprise affectent-ils le système d'information et sa capacité à délivrer le service requis ?
- Comment respecter le niveau SLA qui répond aux besoins de TF1 ?

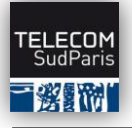

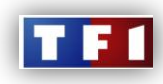

- Comment s'assurer que le système d'information est prêt et capable de supporter les initiatives clés des directions opérationnelles ?
- <span id="page-18-0"></span>2. BUSINESS SERVICE MANAGEMENT :

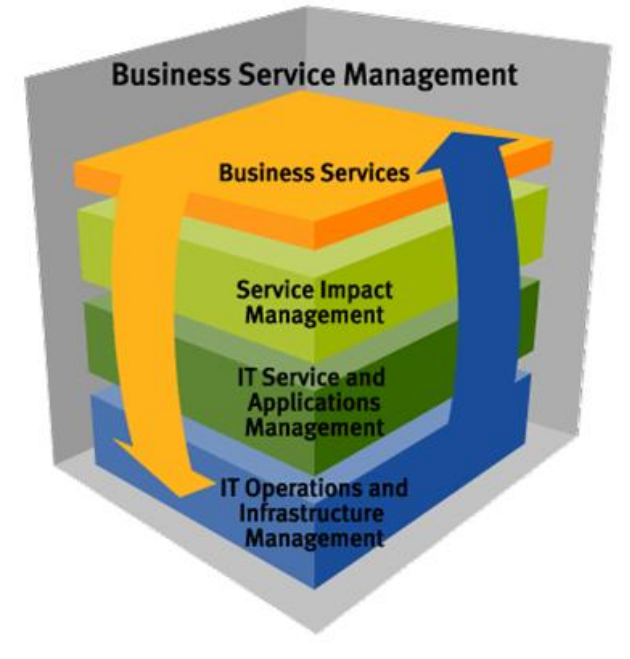

*Figure-12- BSM –BMC software-*

Le but de cette étude serait donc de fournir à la Régie Finale un service impact management qui à pour objectif :

- $\checkmark$  Définir et mettre à jour automatiquement les relations entre les composants de l'infrastructure broadcaste (PNS2, HARRIS, NEMO,…,etc) et les services métiers.
- $\checkmark$  Prendre en compte les changements et aider à comprendre le réel impact du changement technologiques et incidents sur les services métiers et vice versa.

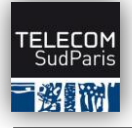

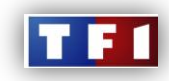

<span id="page-19-0"></span>2.1 Illustration du positionnement de l'application dans le Busines Service Management:

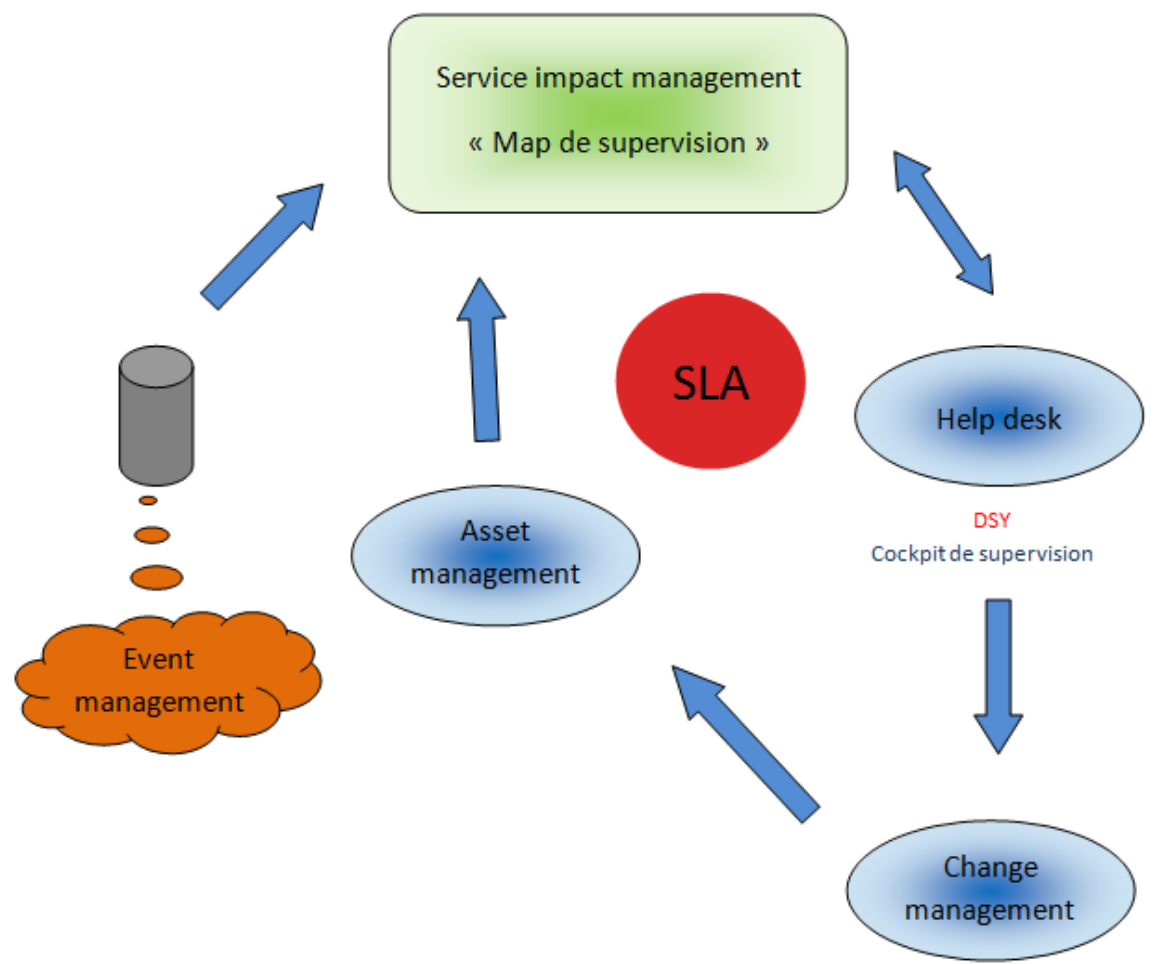

*Figure-13- l'application dans le BSM –HASSAINE Djalal-*

La supervision des systèmes, des applications et des réseaux génère un grand nombre d'événements c'est pour cela qu'une gestion des événements est essentielle, mais cela n'est pas suffisant, il faudrait aussi qu'il y ait une gestion des impacts sur le système d'information, et donc le service impact management nous permet de :

- ← Centraliser les événements.
- $\bigstar$  Modéliser le système d'information.
- $\div$  Corréler et établir des relations entre les événements.
- Lier des événements aux services métiers.
- $\leftarrow$  Créer des tickets d'incident à partir des événements.
- $\frac{1}{2}$  Interfacer cette gestion d'événements avec des solutions de gestion de tickets d'incidents.

**Djalal HASSAINE** Page 19 sur 73

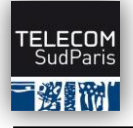

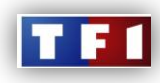

<span id="page-20-0"></span>*La Map de Supervision -TF1-*

**Djalal HASSAINE Page 20 sur 73**

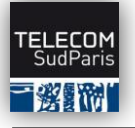

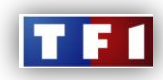

# <span id="page-21-0"></span>III. Etapes du projet :

# <span id="page-21-1"></span>1. INTRODUCTION :

Apres ma première rencontre avec Mr Pavard (le directeur technique de TF1), il m'a clairement fait comprendre que renforcer la visibilité des systèmes de supervision au près des opérateurs de la régie finale était l'une de ses priorités. C'est dans ce contexte qu'il souhaite développer une application dédiée aux exploitants et aux operateurs de TF1, qui viendrait ainsi en appui à ces dispositifs.

La première étape du projet consiste à faire une analyse des besoins des superviseurs, exploitants, et operateurs en régie finale et rédiger une expression des besoins qui convient à tous.

## <span id="page-21-2"></span>2. EXPRESSION DE BESOINS :

Durant cette phase d'analyse, de multiples réunions avec Mr HUSSAIN mon tuteur (responsable RFN, Post-Pro, Supervision), Mr BOULMER (Directeur de la DSY), Mr SARFATI (responsable PNS2), Mr DUSAUTOIR (responsable de la direction technologies et SI), Mr FREBOURG et Mme ANNIC (Superviseurs de la direction technologies et SI), ont eu lieu. Et cela m'a permis de déterminer les points suivant :

# <span id="page-21-3"></span>2.1 Public-cible du projet :

Cet outil s'adressera en premier lieu aux exploitants de la régie finale, aux operateurs de la DSY, ainsi qu'a d'autres utilisateurs de TF1.

La Map de Supervision vise à mettre à disposition de ces publics des données essentielles dans les principaux domaines de supervision, à savoir l'information et l'état des alarmes, affichées sous format graphique.

# <span id="page-21-4"></span>2.2 Objectifs du projet :

Il s'agit de proposer aux exploitants et operateurs de TF1 une application nommée « Map de Supervision » qui soit tout à la fois un moyen de valoriser ces dispositifs, et un outil de travail susceptible de faciliter la lisibilité des informations susceptible de générer des incidents technique.

#### En résumé, les caractéristiques du projet sont les suivantes:

 Implémentation d'un mode d'authentification dans l'application, et susceptibilité d'offrir un historique des événements.

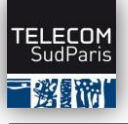

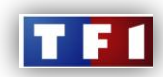

- Une application qui soit accessible sur n'importe quel support (iphone, ipad, android…).
- une bonne lisibilité des alarmes, grâce à la mise en œuvre d'animations graphique et sonore des alarmes.

# <span id="page-22-0"></span>2.3 Description de l'application :

### 2.3.1 Contraintes :

<span id="page-22-1"></span>Description de l'application souhaitée:

- $\downarrow$  Mise en œuvre d'une page d'authentification au démarrage de l'application.
- $\ddot{\phantom{1}}$  En fonction du statut de l'utilisateur, des droits lui sont spécifiés (vue exploitation pour les exploitants, et vue limitée pour tout autres utilisateurs).
- **↓** La vue comportera des schémas avec des zones cliquables sous forme de blocs ou d'icônes, qui permettent de faire la transition d'une page à une autre; la transition se fera par un zoom des fenêtres lors du passage du curseur sur la zone cliquable, ou simplement en cliquant sur la zone cliquable.
- $\downarrow$  Chaque zone cliquable (blocs ou icônes) de la page HOME nous permettra de passer sur une autre fenêtre (page DETAILS) et nous fournira les informations nécessaires sur le bloc sous forme de synoptique.
- $\downarrow$  L'implémentation d'alertes sous forme de voyant lumineux sous différentes couleurs (deux ou trois couleurs) sur les blocs, qui changent en fonction de la criticité de la situation.
- $\downarrow$  Mettre en place des indicateurs en fin de chaque chaîne de diffusion qui nous donneront l'état du signal SDI, après avoir Poollé les systèmes de diffusions grâce aux logiciels de supervision tell que SNELL et LORIOT-PRO. cette collecte d'informations se fera grâce à un collecteur compatible avec la base de données de SNELL & Loriot pro, afin de pouvoir chercher les objets, et les intégrer dans le contrôleur.
- $\downarrow$  Combiner et corréler les informations affichées par les indicateurs en fin de chaîne, et mettre une alarme spécifique avec une couleur précise en fonction de ces indicateurs.
- $\downarrow$  L'application se doit d'être évolutive dans la mesure de l'utiliser pour d'autres SI.
- $\downarrow$  Implémenter une alarme sonore lors de l'apparition d'une alerte.
- $\downarrow$  L'application se doit d'être évolutive, facilement adaptable à d'autres systèmes, et souple, afin de pouvoir probablement l'intégrer et l'utiliser sur de différents systèmes internes de TF1.

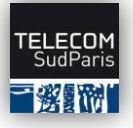

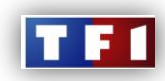

### 2.3.2 Structure de la Map :

<span id="page-23-0"></span>Mise en œuvre d'une page générique lors du démarrage de l'application afin d'améliorer l'aspect esthétique.

#### **Pour la page HOME :**

La page HOME est unique, accessible et visible de tous (Accès Exploitant + accès limité) Pour les accès Exploitants :

Toutes les notifications « alarmes » sont affichées

Pour les accès limités :

Certaines alarmes sont filtrées pour ne faire apparaitre que les plus importantes.

La vue HOME est donc commune à tous, seul le filtrage des alarmes est fonction du profil utilisateur.

Vue de la page HOME + les pages DETAILS :

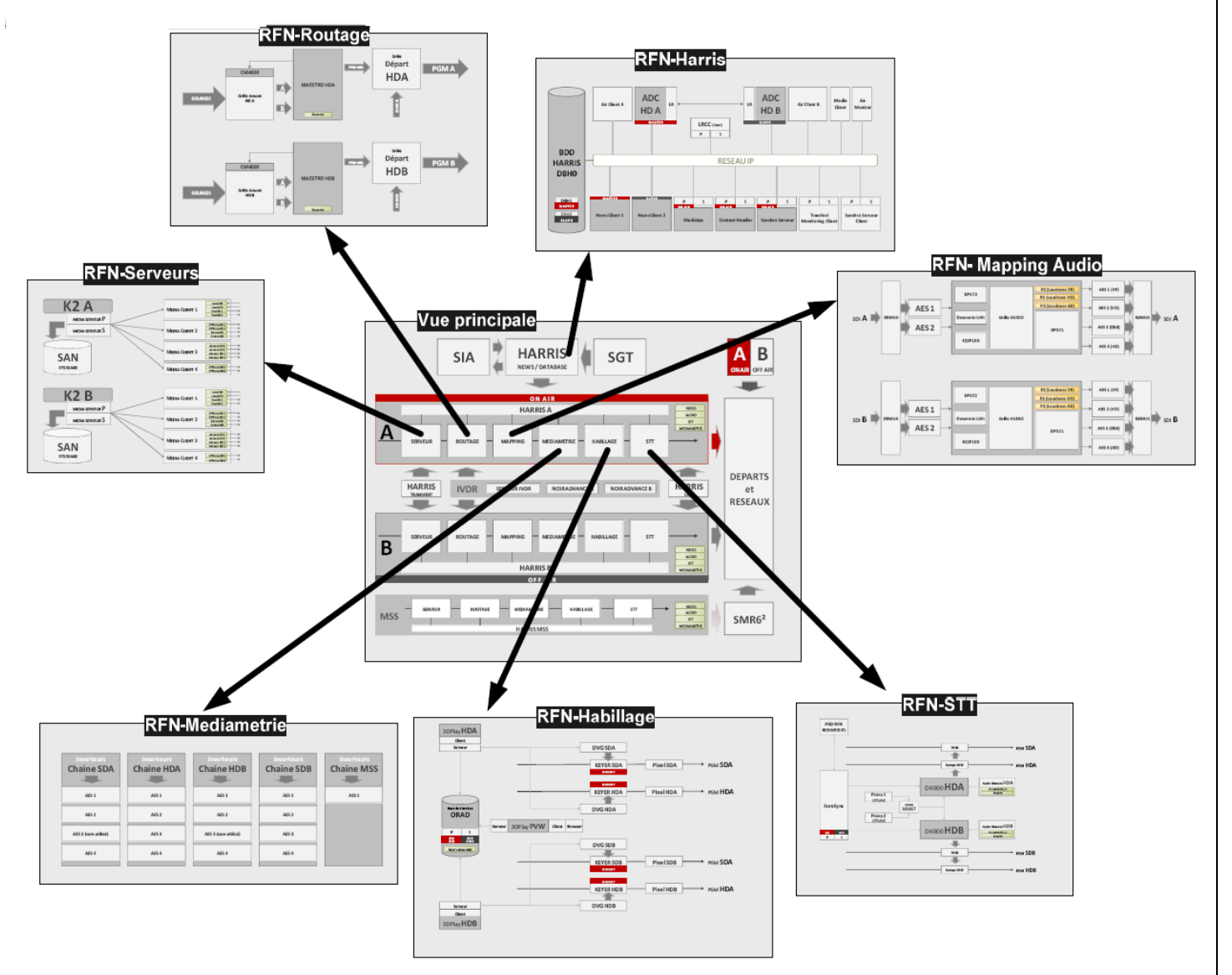

*Figure-14- vues des pages de la Map -HASSAINE Djalal-*

**Djalal HASSAINE Page 23 sur 73**

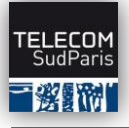

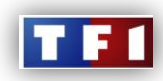

#### **Pour les pages DETAILS :**

Les pages DETAILS sont uniques, accessible et visible de tous (Accès Exploitant + accès limité) Pour les accès Exploitants :

Toutes les notifications « alarmes » sont affichées

Pour les accès limités :

Certaines alarmes sont filtrées pour ne faire apparaitre que les plus importantes.

Les vues DETAILS sont donc communes à tous, seul le filtrage des alarmes est fonction du profil utilisateur.

<span id="page-24-0"></span>Proposition de vue des pages DETAILS et la page HOME en annexe page 60 :

### 3. SOLUTION APPORTEE :

L'étape suivante consiste à apporter une solution technique au projet, et prendre connaissance des infrastructures déployées par TF1 SA.

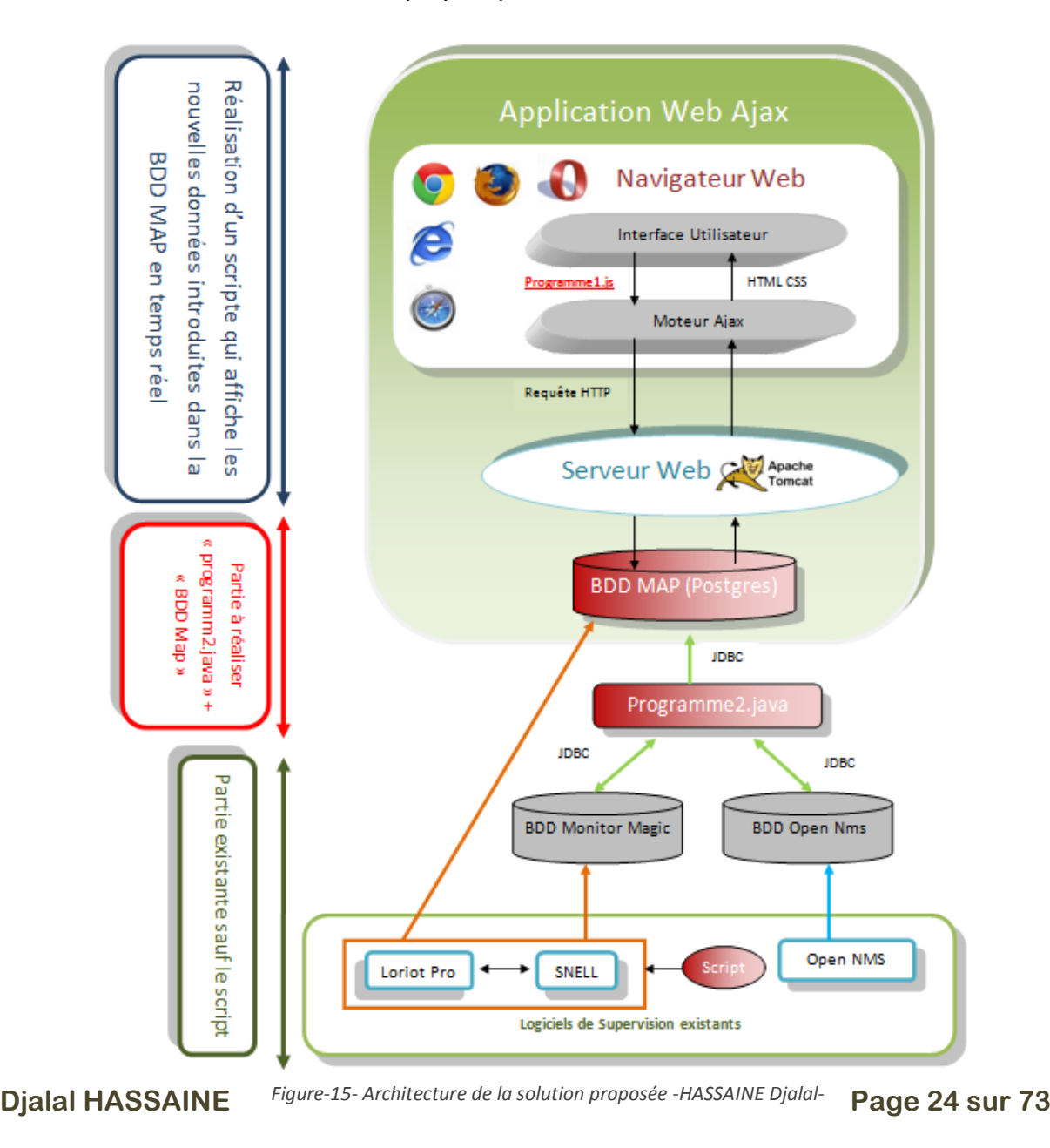

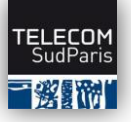

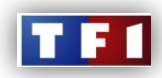

L'architecture ci-dessus permet d'illustrer la structure existante des différents logiciels de monitoring :

**OpenNMS** est un logiciel de supervision gratuit et open source, il génère des traps et dispose d'une base de données accessible dans la quelle il stocke toutes informations liées à un incident. Ce logiciel a été imposé par Avid, le constructeur du PNS2, pour superviser l'ensemble de ses serveurs lié au PNS2.

**LoriotPro** est un logiciel de surveillance réseaux et systèmes , il contrôle des ressources informatiques, données et applications, serveurs, stations de travail, commutateurs et routeurs réseaux constituent l'infrastructure du SI et peuvent être supervisés avec le protocole de gestion du réseau SNMP

Les équipements **SNELL** sont des cartes qui font du multiplexage, démultiplexage, de la synchronisation, du contrôle, des canaux et du signal SDI. Ces cartes s'encaissent dans des caissons, elles sont supervisées et configurées à partir de ROLLCALL, un outil spécifique au constructeur.

**Le monitor magique** est une interface web (constamment affichée au cockpit), dispose d'une base de données et génère des alarmes afin d'informer la DSY sur les incidents produit, ces informations peuvent être sous forme de :

- Un trap reçu d'une autre console de supervision
- Un ping en échec
- La surveillance régulière d'une valeur SNMP, de l'exécution d'un processus, d'un espace disque, …

Comme l'architecture l'indique, l'idée serait de créer une nouvelle base de données nommée « BDD MAP » et d'afficher son contenu sur une page web en temps réel, c'est à dire afficher toute les données récemment implémentées dans la base de données via une interface graphique sous format de points lumineux sur une page web en architecture **MVC**.

- Le scripte permet à Loriot-pro et à SNELL de mettre les données (alarmes) directement dans la BDD Map.
- $\triangleright$  Le « programme1.js » est un scripte introduit dans la page HTML qui permet d'afficher et traiter le contenue récent de la « BDD Map » en permanence.
- Le « programme2.java » consiste à faire de la collecte de données, de les traiter en faisant du parsing, et de les introduire dans la « BDD Map ».

Vous trouverez en annexe page 71 la structure de la base de données ainsi que des algorithmes correspondant à **programme1.js** et **programme2.java** ces algorithmes sont

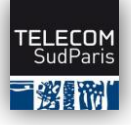

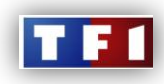

accompagnés de commentaires et d'explications afin de faciliter la lecture et la compréhension de la logique des programmes.

#### **Inconvénients de la solution proposée :**

- Solution non fiable (plantage éventuelle ex : le serveur web plante...).
- Solution non **évolutive** et risquée en termes de sécurité
- Réactivités non instantanée.
- restrictive du point de vue esthétique.

### <span id="page-26-0"></span>4. PROCEDURE DEPLOYEE :

Les points contraignant vus précédemment nous ont poussé à faire appel à des concepteurs de logiciels de monitoring et ainsi leur présenter notre cahier des charges.

On a fait appel à deux entreprises qui sont LUTEUS et CRT Informatique, la négociation s'est déroulée de la manière suivante :

- Rencontrer les deux entreprises séparément, les mettre au courant de la présence d'un concurrent et leur exposer nos besoins.
- Leur demander une maquette (à leur charge) de la solution qu'ils proposent tout en respectant les dates de livraison motionnés dans le cahier des charges.
- Leur demander une estimation du coût de réalisation du projet.

Les deux entreprises ont accepté de nous soumettre leur maquettes, on à mis a leur dispositions une plateforme de teste qui est une miniature du système de diffusion de TF1, et on a réduit le périmètre sur un domaine bien défini pour la réalisation de ces deux maquettes.

J'ai par la suite exposé les maquettes côte à côte sur deux écrans HD, créé des incidents en plateforme de teste, et fait une démonstration des maquettes devant le directeur technique de TF1 Mr PAVARD, Mr HUSSAIN mon tuteur (responsable RFN, Post-Pro, Supervision), Mr BOULMER (Directeur de la DSY), Mr SARFATI (responsable PNS2), Mr DUSAUTOIR (responsable de la direction technologies et SI), Mr FREBOURG et Mme ANNIC (Superviseurs de la direction technologies et SI), afin de faire la comparaison entre les deux maquettes et essayer par la suite, de convaincre Mr Pavard que la solution proposée sur le plan technique correspond à nos besoins.

**(Vous trouverez la démonstration des deux maquettes en page 54).** 

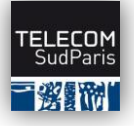

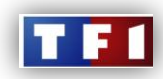

## <span id="page-27-0"></span>4.1 Les phases du projet :

#### a) Phase de spécifications fonctionnelles :

Cette phase permet d'identifier la finalité de l'application en termes d'utilisation métier. On s'attache à décrire les blocs fonctionnels métier qui devront être présenté ainsi que l'interaction entre ceux-ci.

**Responsable :** maîtrise d'œuvre & assistance à maîtrise d'ouvrage AMO **Livrable :** Dossier des spécifications fonctionnelles

#### b) Phases de spécifications techniques :

Cette phase permet d'approfondir le détail du fonctionnement des interfaces et de l'interaction avec les équipements. Les objets SNMP manipulés et toutes les données collectées sont à détailler à ce stade.

**Auteur :** maîtrise d'œuvre & assistance de la maîtrise d'ouvrage **Livrable :** Dossier des spécifications techniques

#### c) Phase de validation des indicateurs SNMP (objet de MIB) :

La vérification du bon fonctionnement des équipements (compatibilité SNMP) et des indicateurs identifiés en phase de spécifications détaillés doivent être réalisés pour confirmer la faisabilité du projet.

**Acteur :** maîtrise d'œuvre **Livrable :** Fiche d'état

#### d) Phase de configuration et codage :

Dans cette phase une étape préliminaire de maquettage et de proposition de charte graphique sera réalisée en premier. Après accord de TF1 la partie codage sera réalisée.

**Acteur :** maîtrise d'œuvre et MO **Livrable :** Programme et fichiers de configuration

#### e) Phase d'intégration :

Mise en place de la solution logicielle sur la plate-forme de production. **Acteur :** maîtrise d'œuvre **Livrable :** Compte rendu

#### f) Phase de test

**Acteur :** maîtrise d'œuvre **Livrable :** Liste des tests réalisés

#### g) Phase de recette :

La recette consiste à vérifier que la solution fonctionne conformément aux spécifications. Cette phase consiste en la rédaction d'un document de recette, descriptif des opérations à réaliser pour valider le bon fonctionnement de la solution. Les documents de test de la phase précédente peuvent être repris partiellement à ce stade. La recette consiste ensuite à dérouler les opérations de test en présence de la maîtrise d'ouvrage.

**Concerne :** maîtrise d'œuvre et maîtrise d'ouvrage **Livrable :** Dossier de réception

#### **Djalal HASSAINE Page 27 sur 73**

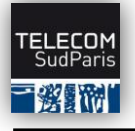

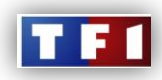

# <span id="page-28-0"></span>4.2 La maquette :

Afin que nos deux prestataires puissent aboutir à leur première mission qui est de nous fournir les maquettes, il faut leur donner des informations précises, pour cela il m'a fallu prendre connaissances du schéma vidéo de la plate forme de teste, et des équipements constituant cette plateforme, et le fonctionnement de chacun. (En annexe le schéma vidéo de la plateforme de teste page 72, l'Implantation de la salle technique de la plateforme page 64, schéma des caissons snell page 66 et le plan d'adressage de la PDT page 67).

On a décidé avec Mr HUSSAIN, de réduire le périmètre d'implémentation sur le **MAPPING** audio, et sur **l'état du signal SDI** (le signal vidéo et audio) **en fin de chaîne**.

Voici un extrait du schéma vidéo qui représente le Mapping audio :

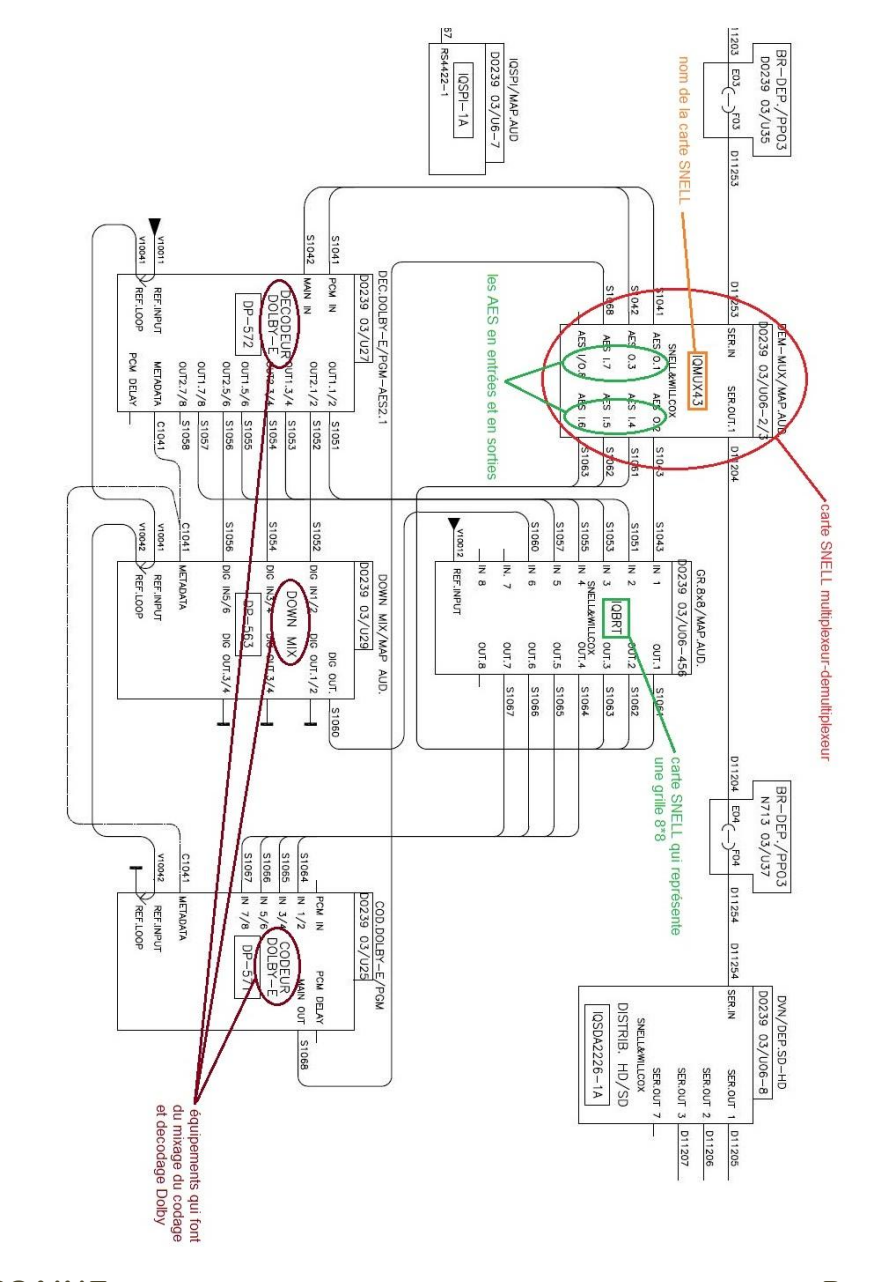

*Figure-16-*

*schéma du Mapping Audio (extrait du schéma video de la PDT)* 

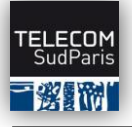

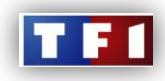

La page DETAIL correspondante au bloc Mapping de la page HOME s'illustre ainsi :

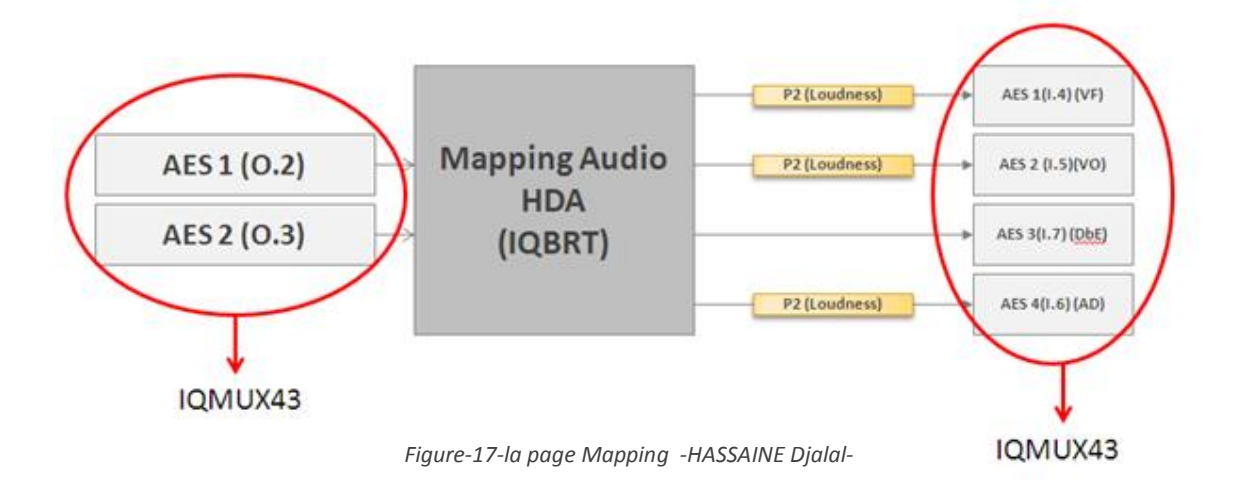

AES X (O, Y) et AES X (I, Z).... X € [1,4], Y € [1,3], Z  $\epsilon$  [4,7] représente :

 $\bullet$  Pour X=1, Y=2 :

**AES1 (O,2)** → AES en sortie 2, l'OID récupéré dans la Mib de ce bloc est « **AES\_OUTPUT\_2\_STATE** » il retourne les valeurs suivantes : «**OK, Fail, Lost** ».

• Pour  $X=1$ ,  $Z=4$  :

**AES1 (O,4)** → AES en entrée 4, l'OID récupéré dans la Mib de ce bloc est « **AES\_INTPUT\_4\_STATE** » il retourne les valeurs suivantes : «**OK, Fail, Lost** ».

#### **Les blocs « AES » doivent être implémentés ainsi :**

- Les blocs « AES » devront s'allumer en vert si leurs état est « ok ».
- Les blocs « AES » devront s'allumer en rouge si leurs état est « lost ou faild ».

Une corrélation des blocs se fera, et l'état final du bloc Mapping (vert ou rouge) de la page HOME s'affichera.

Pour que les prestataires puissent répondre à nos besoins, je leur ai fourni des informations clefs qui sont les suivantes :

- Le protocole de communication utilisé pour la réalisation du projet est le protocole SNMP, c'est La raison pour laquelle fournir les **MIB's** du constructeur SNELL&WILLCOX qui correspondent à chaque carte SNELL, aux prestataires est essentiel, car La bibliothèque permet à l'agent SNMP de communiquer et fournir les informations au manager ou le NMS (Network Management Station).
- Les OID (Object Identifier) qui fournissent l'information sur l'état de chaque AES.
- Les OID qui fournissent l'état du signal SDI en fin de chaîne sur le dernier synchroniseur de la chaîne de diffusion (le synchroniseur permet de donner l'état du signal vidéo et audio en sortie de la carte).

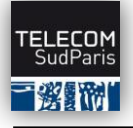

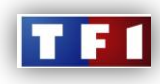

<span id="page-30-0"></span>*La solution « LUTEUS » & la solution « CRT Informatique ».*

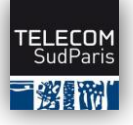

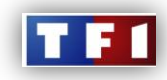

# <span id="page-31-0"></span>IV. Les solutions proposées par CRT Informatique et LUTEUS :

# <span id="page-31-1"></span>1. SOLUTION DE LUTEUS :

### <span id="page-31-2"></span>1.1 Le concept technique

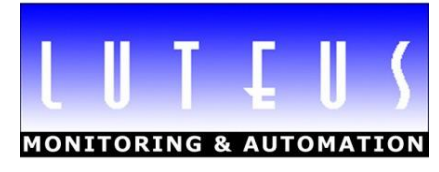

Pour rappel, Les collectes de données sur les équipements du système à superviser sont principalement réalisées grâce au protocole SNMP. Ce protocole permet de récupérer des indicateurs d'état et de performance grâce à des agents SNMP présents sur les équipements et systèmes. Les délais de réponse des agents à des requêtes sont assez imprévisibles, on ne peut donc prévoir réellement le temps qu'un processus de collecte de LoriotPro mettra pour obtenir une réponse. Chaque processus de collecte dispose d'une limite maximum d'attente (appelée Timeout) au delà de laquelle il considère que l'agent ne répond pas. Si un processus unique est chargé de ces collectes qu'il réalise donc séquentiellement la performance peut ne pas être au rendez-vous sachant qu'une centaine de collectes peut prendre de quelques secondes à quelques minutes.

**Résumons le contexte :** Nous savons que les collectes que nous appelons « tâches » ont des durées d'exécution très aléatoires pouvant aller de quelques millisecondes à plusieurs secondes. Par ailleurs nous souhaitons réaliser les collectes périodiquement et à intervalles serrés (période de polling), de l'ordre de la seconde pour certains indicateurs de performance.

### <span id="page-31-3"></span>1.2 Principe mise en œuvre :

Toutes les tâches (collectes) à réaliser sont regroupées au sein d'un programme unique. Celui-ci détaille pour chaque tâche le type de collecte à réaliser (GET SNMP sur un objet de MIB). Pour l'exemple nous utilisons des objets SNMP mais d'autre type de collecte peuvent être faîtes, extrait de fichiers de log, requête sur des bases SQL, lecture de compteurs de TRAP, etc. A noter que les collectes peuvent provenir des variables globales déjà en mémoire, ce qui permet de traiter par corrélation.

Pour réaliser ces tâches, un nombre variable de processus peuvent y être attaché. Par principe, plus le nombre de tâches à réaliser est important et plus leur fréquence de répétition est élevée, plus le nombre de processus devra être grand. Les processus en question sont instanciés autant que nécessaire (Plugin Audit Process de LoriotPro) pour assumer un traitement quasi parallèle.

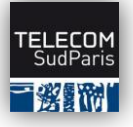

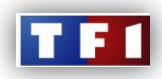

Voici un exemple simplifié avec deux processus en charge de trois collectes. Les collectes sont réalisées à des intervalles de temps différents, les durées de collecte sont aussi supposées variables. Les deux processus (audit process) prennent en charge les collectes en fonction de leur disponibilité. Dès qu'ils ont fini leur job, ils parcourent la liste des collectes à faire et s'attribue la première dont la période d'interrogation (polling) est échue et qui n'est pas déjà attribuée.

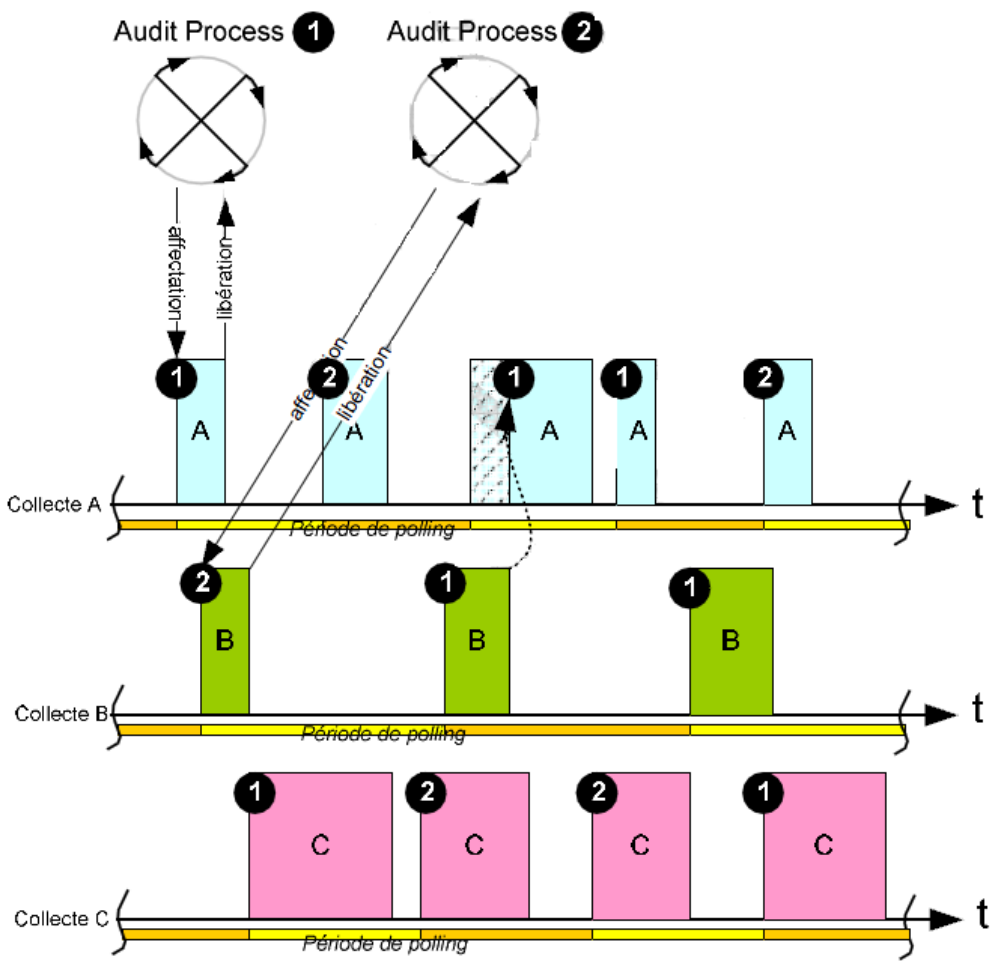

*Figure-18- période d'interrogation et durée de traitement -LUTEUS-*

Cet exemple présente des rations entre période d'interrogation et durée de traitement disproportionné.

Habituellement le rapport entre celle-ci est de 1 à 100 environ. Dans le cas ou un agent SNMP fonctionne correctement une collecte est de l'ordre de quelques dizaines de millisecondes et les intervalles d'interrogation entre 1 et 15 secondes. Des retards dans les traitements peuvent survenir si les délais de collecte augmentent ou si le nombre de collectes est augmenté.

Idéalement il faut que la somme des rapports entre la durée d'exécution et la période interrogation de toutes les collectes soit inférieure au nombre de processus de collecte disponible pour leur traitement.

#### **Djalal HASSAINE Page 32 sur 73**

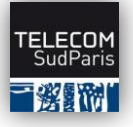

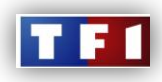

Les valeurs des collectes sont ensuite stockées dans un bloc de variables globales directement en mémoire. Ces variables sont accessibles de partout au sein de LoriotPro et plus particulièrement au sein d'un visuel d'Active View.

# <span id="page-33-0"></span>1.3 Les composantes de l'architecture :

Les composantes de l'architecture sont présentées dans le schéma ci-dessous

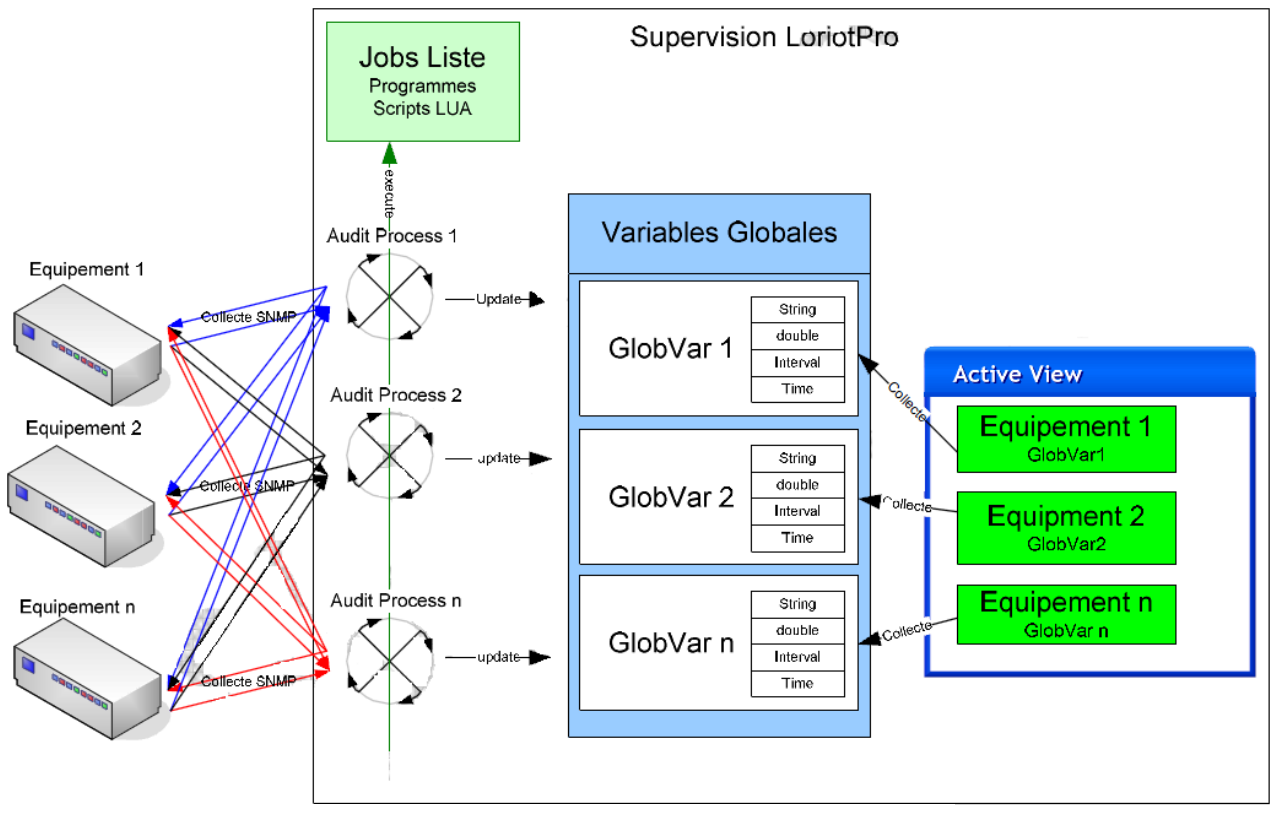

*Figure-19-Architecture de la solution de LUTEUS -LUTEUS-*

D'un coté les équipements sur lesquels les collectes sont faites, de l'autre un visuel qui doit refléter le plus rapidement possible un ou des statuts de ces équipements.

Les processus de collecte (**Audit Process**) sont en recherche permanente de collectes à réaliser qu'ils prennent dans une sorte de « job liste ». La job liste est une liste des collectes à réaliser et qui décrit par programmation comment les réaliser. Les processus de collecte enregistrent les valeurs collectées sur les équipements mais pas seulement (Cf corrélation) en mémoire dans la variables globales correspondantes.

Les **ActiveView** de leur coté ont leur processus de collecte dédié et viennent chercher en fonction d'un intervalle de collecte positionné sur chaque objet graphique, les valeurs des variables globales. En fonction des valeurs, les objets graphiques sont modifiés (couleur de fond, texte, position, clipart, etc .) pour avertir l'administrateur d'un changement d'état.

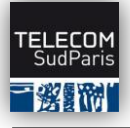

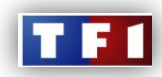

## <span id="page-34-0"></span>1.4 Structure du programme de collecte

Le programme de collecte est multi-instance car il peut être exécuté simultanément par de nombreux processus d'audit (multi-tâche). Pour que chaque variable globale soit manipulée à un instant donné par un seul processus de collecte, un système de verrou est en place sur chacune d'elles. L'organigramme ci-dessous simplifié, reprend la logique du code. En premier les variables globales manipulées sont vérifiées une à une. Si elle n'existe pas elles sont alors initialisées avec les valeurs imposées.

Ensuite pour chaque variable le processus d'audit vérifie si un verrou est présent, si c'est le cas il passe à la variable suivante de la liste sinon il pose un verrou sur celle-ci. Le verrou interdit de suite la manipulation de la variable par un autre processus. Le programme importe la variable (une structure) pour la manipuler. Il vérifie ensuite l'intervalle d'interrogation de cette variable, si celui-ci est échu il procède à la collecte de la valeur auprès de l'équipement (si SNMP). La variable est mise à jour puis libérée. Le processus d'audit qui balaye la liste des jobs s'accapare ainsi tous les jobs dont les variables ne sont pas verrouillées.

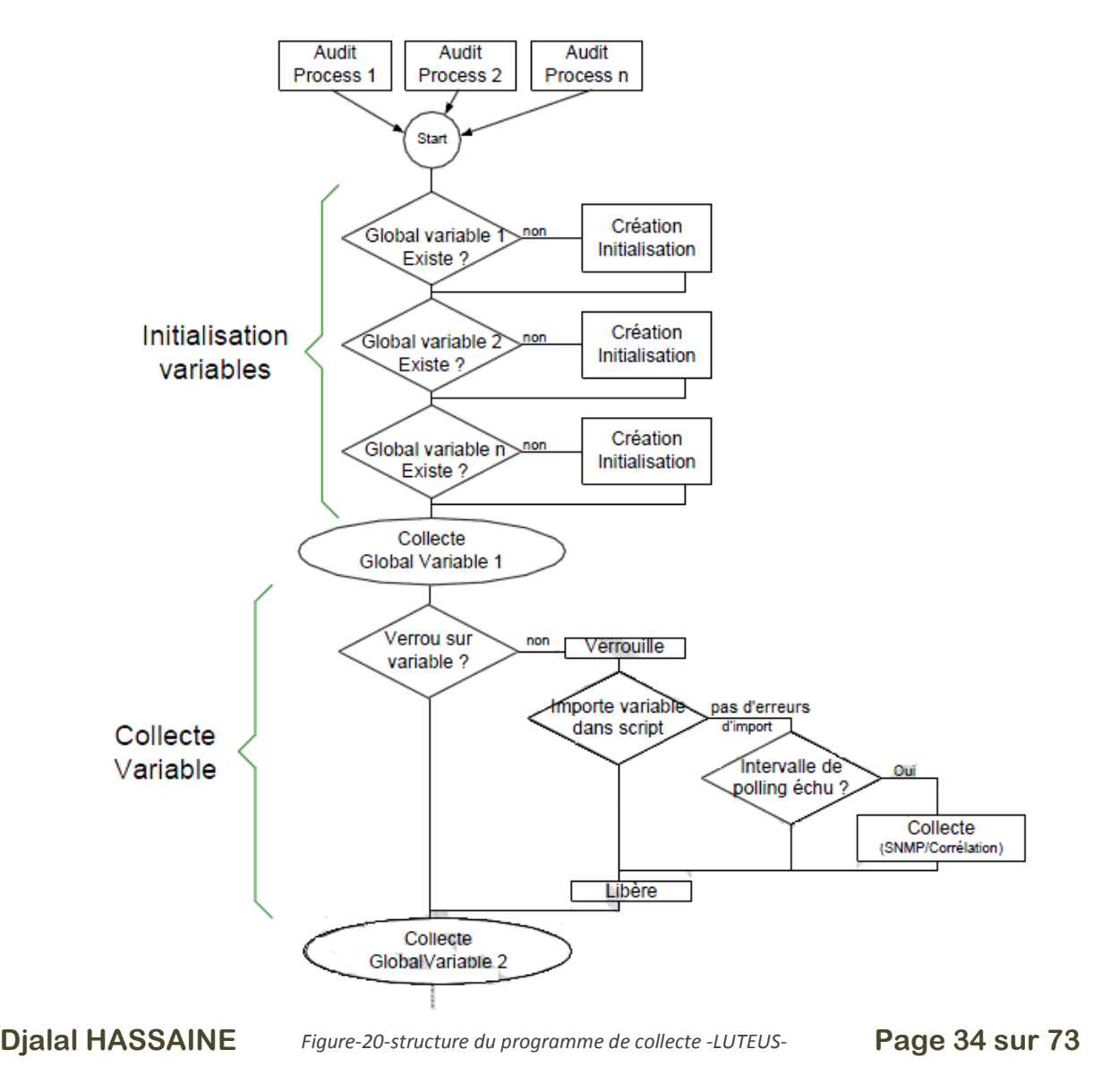

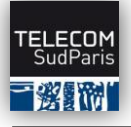

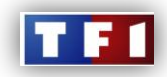

# <span id="page-35-0"></span>1.5 Intégration du réseau SNELL sur la Map de Supervision sous LORIOT-PRO :

Procédure appliquée pour intégrer le réseau SNELL au logiciel de supervision LorioPro :

- Installation de LoritPro version 6.00 sur la machine TFPTHDHAN1 (TFPTHDHAN2 sur le Raritan) qui a l'adresse IP suivante : 10.232.12.XX et est connectée au VLAN MAM en plateforme de test.
- Installation de la de la nouvelle version de RollCall Control Panel.

Une fois les outils nécessaire installés (les Softs), on passe à l'installation physique des équipements pour cela, on installe une carte SNELL de type Gateway IP **(on lui attribue l'adresse 10.232.xx.xx)** et serie, compatible avec la version de RollCall Control Panel précédemment installée sur le caisson SNELL, on connecte ensuite la carte Gateway qui contrôle toute les cartes du caisson au VLAN MAM. Et on lui attribue une adresse IP comme suite :

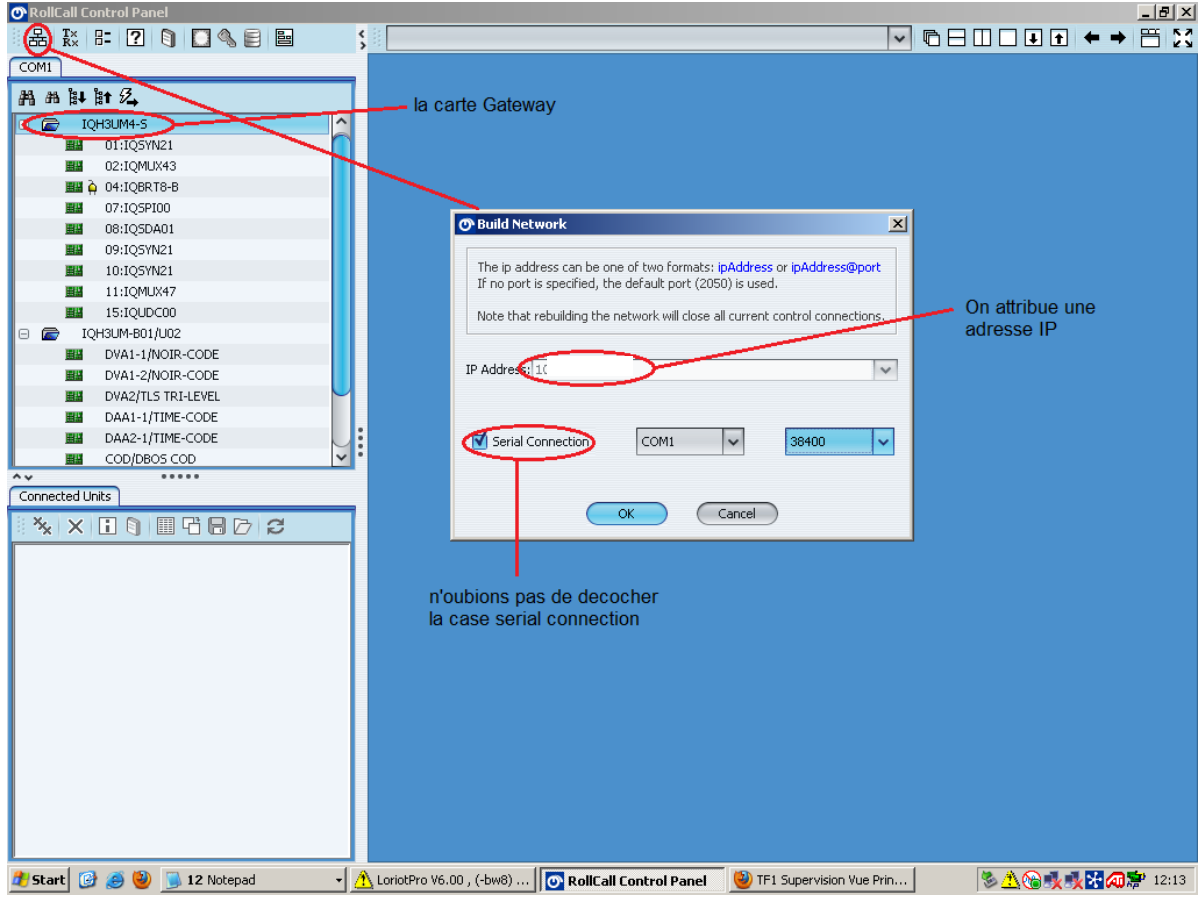

*Figure-21-ROLLCALL -HASSAINE Djalal-*

Sur LoritPro on compile les Mib's de SNELL&WILLCOX en les copiant dans le répertoire suivant :

C:\Program Files\LUTEUS\LoriotPro-BE V6\bin\mibs\Snell\_&\_Wilcox

**Djalal HASSAINE Page 35 sur 73**
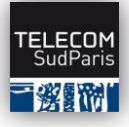

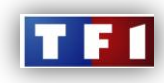

On lance un scan pour remonter les équipements, le caisson SNELL apparait dans la liste des équipements :

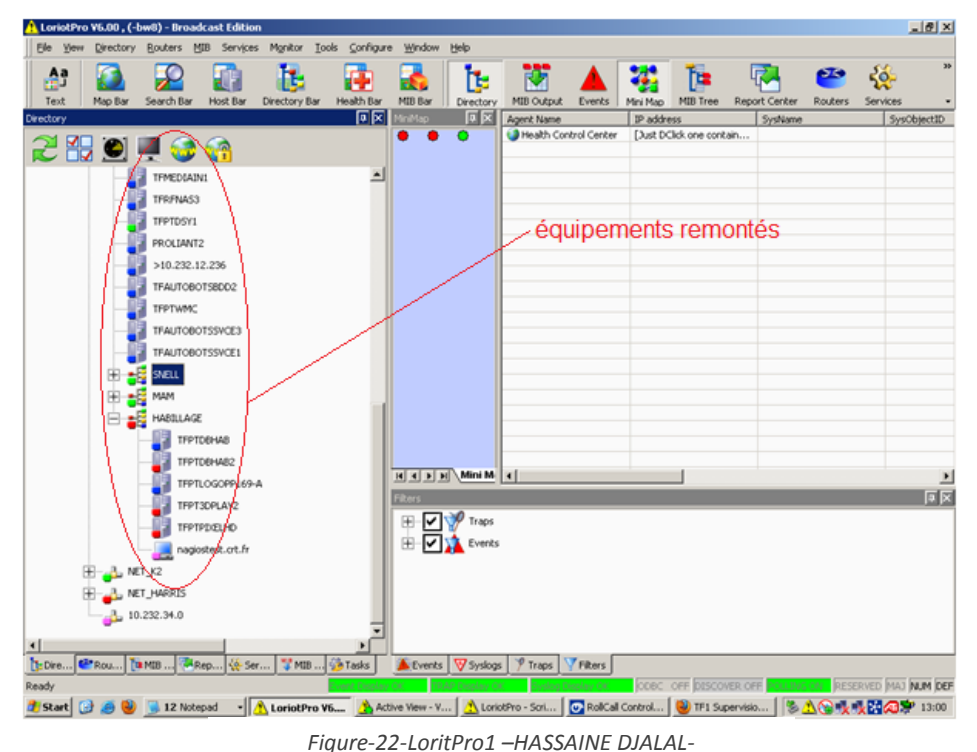

On fait un SNMP Walker sur le caisson SNELL :

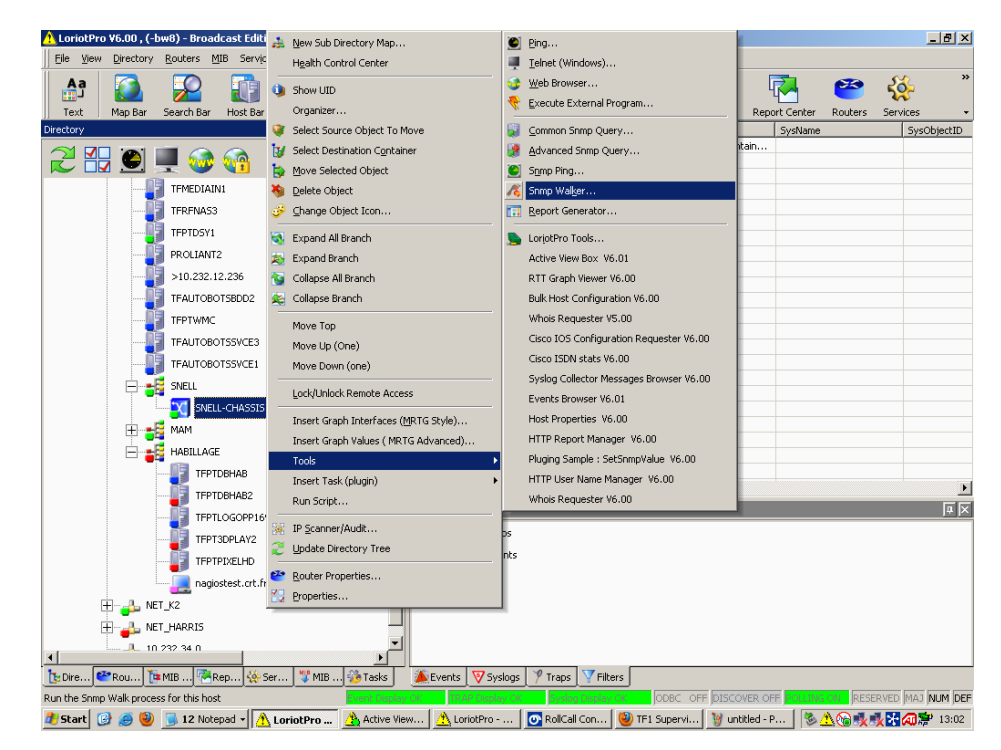

*Figure-23-LoritPro2 –HASSAINE DJALAL-*

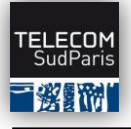

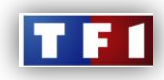

On vérifie l'adresse IP de l'équipement et on sélectionne la communauté SNMP des Mib's SNELL (« private » dans notre cas), dans SNMP OID To Walk from, et on enregistre la capture dans un fichier.txt :

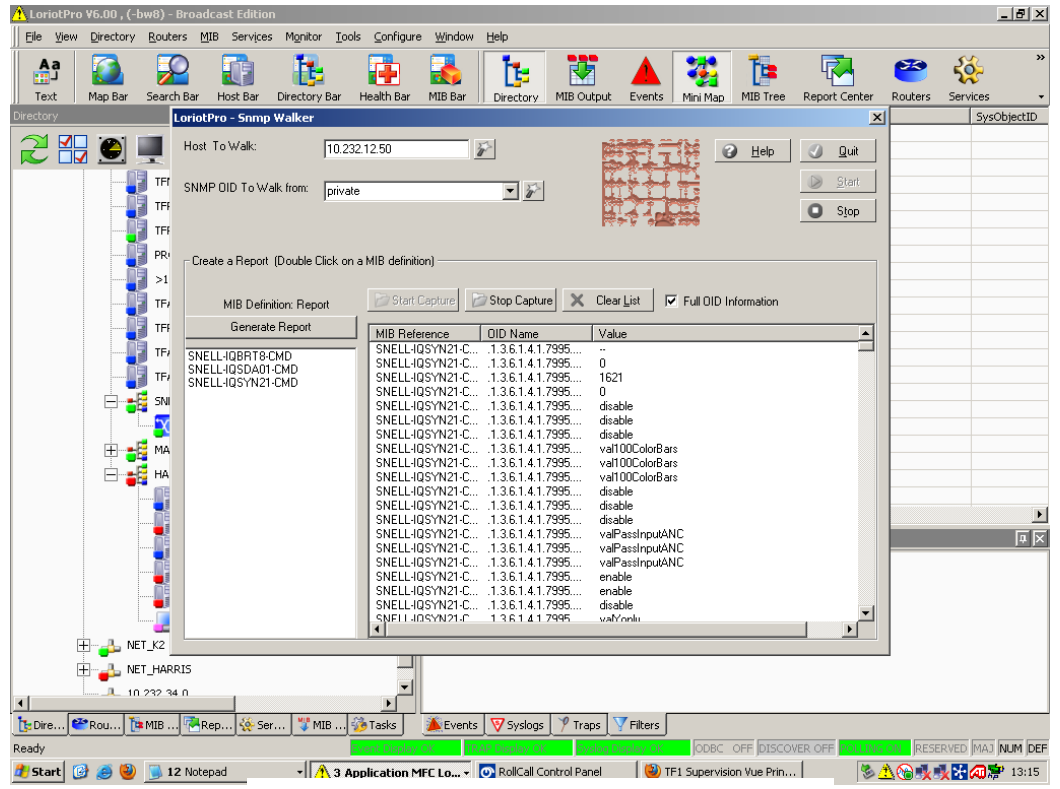

*Figure-24-LoritPro3 –HASSAINE DJALAL-*

On cherche l'OID à implémenté dans l'active view :

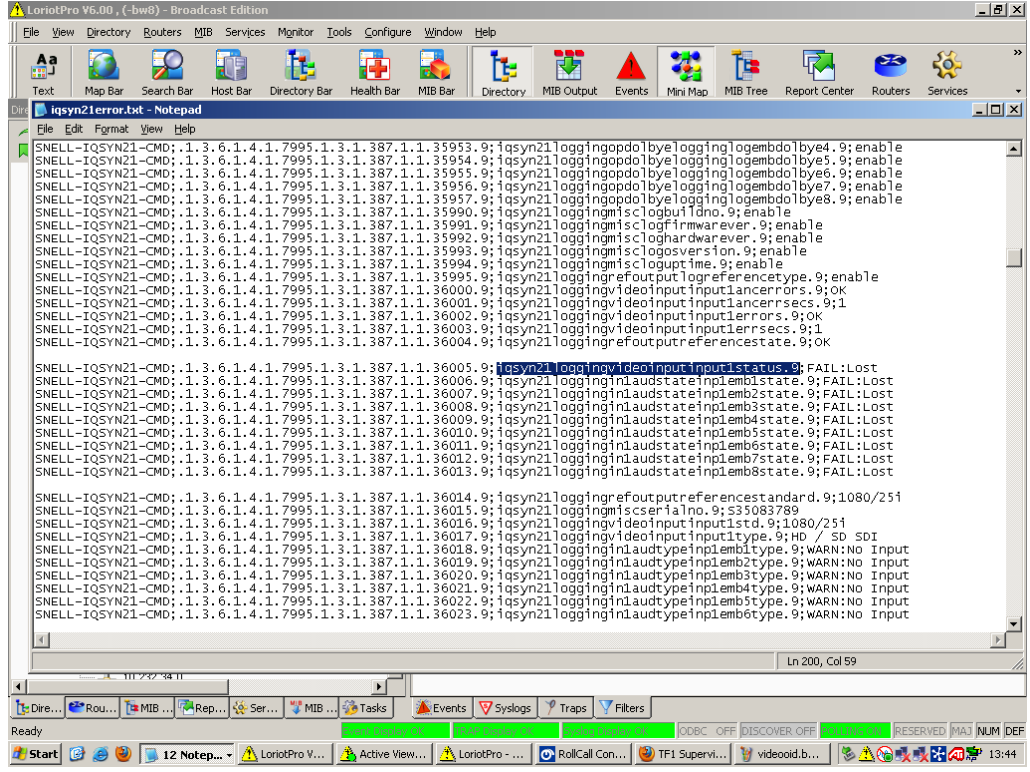

**Djalal HASSAINE Page 37 sur 73**

*Figure-25-LoritPro4 –HASSAINE DJALAL-*

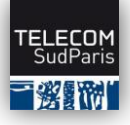

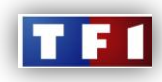

On va sur l'active view en mode édition, on cherche l'objet dynamique qu'on veut implémenter et on cherche le nom de la variable :

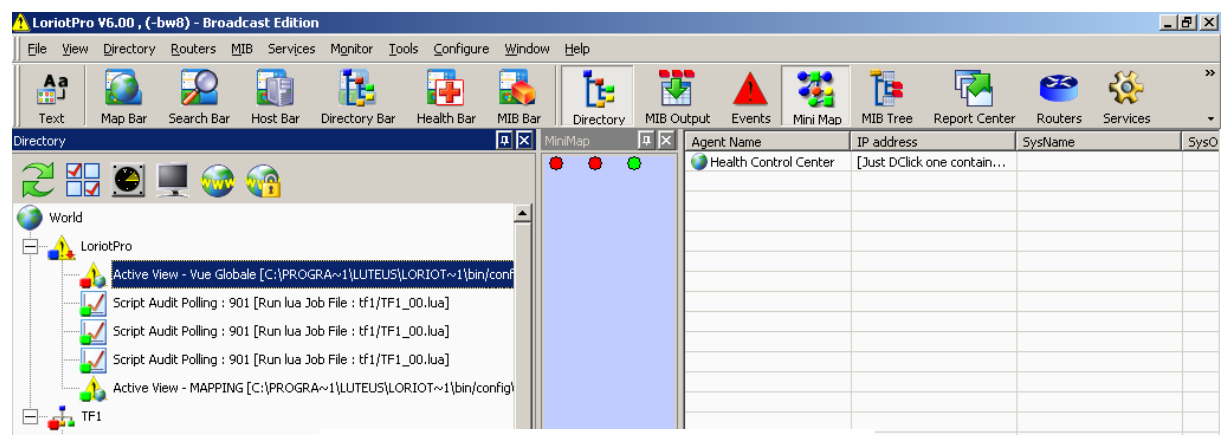

*Figure-26-LoritPro active view –HASSAINE DJALAL-*

On double clique sur Active View –Vue Globale afin d'ouvrir l'éditeur et dessine la Map :

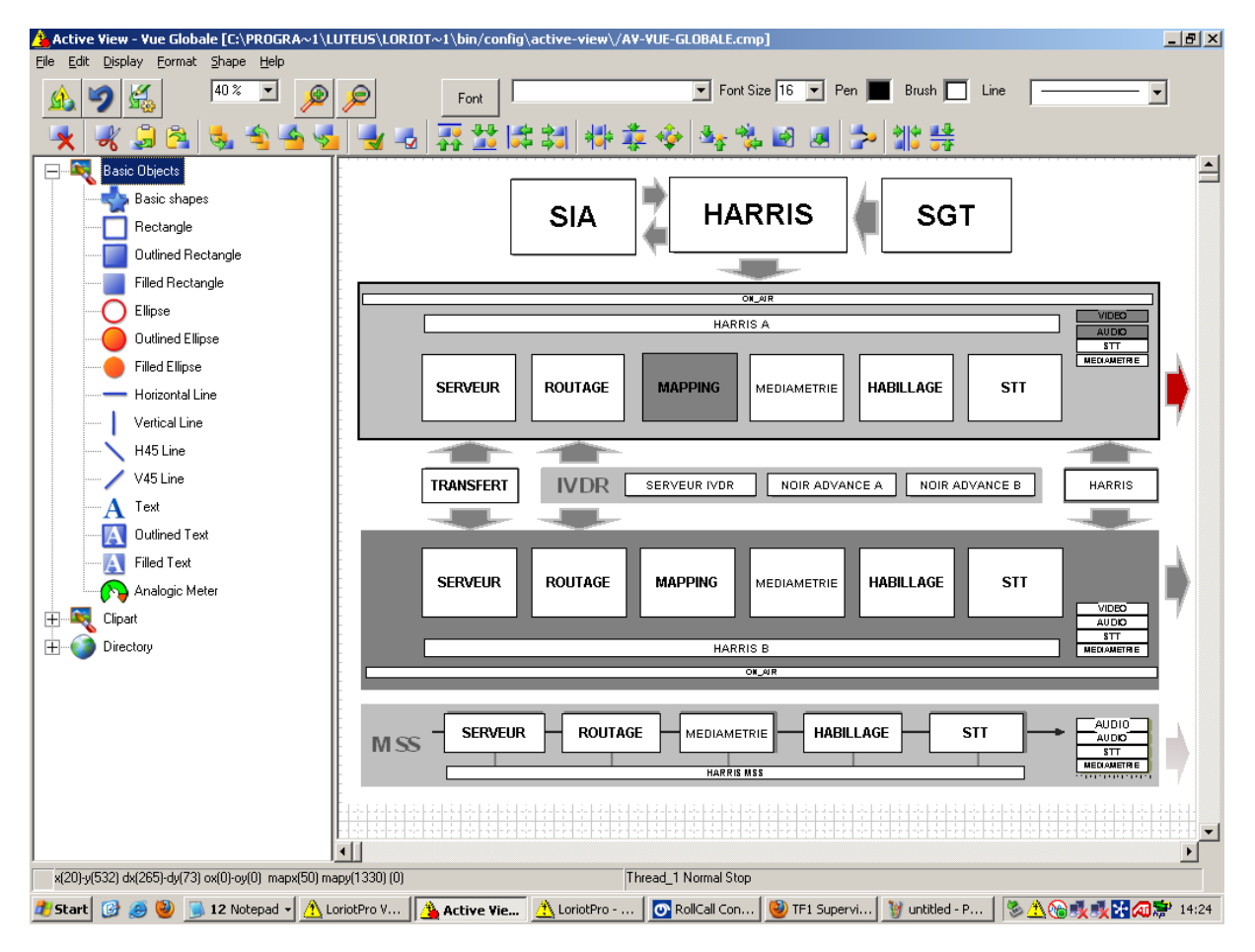

*Figure-27- LoritPro Active view -HASSAINE DJALAL-*

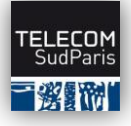

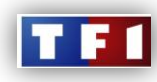

Clique droit sur le bloc / properties :

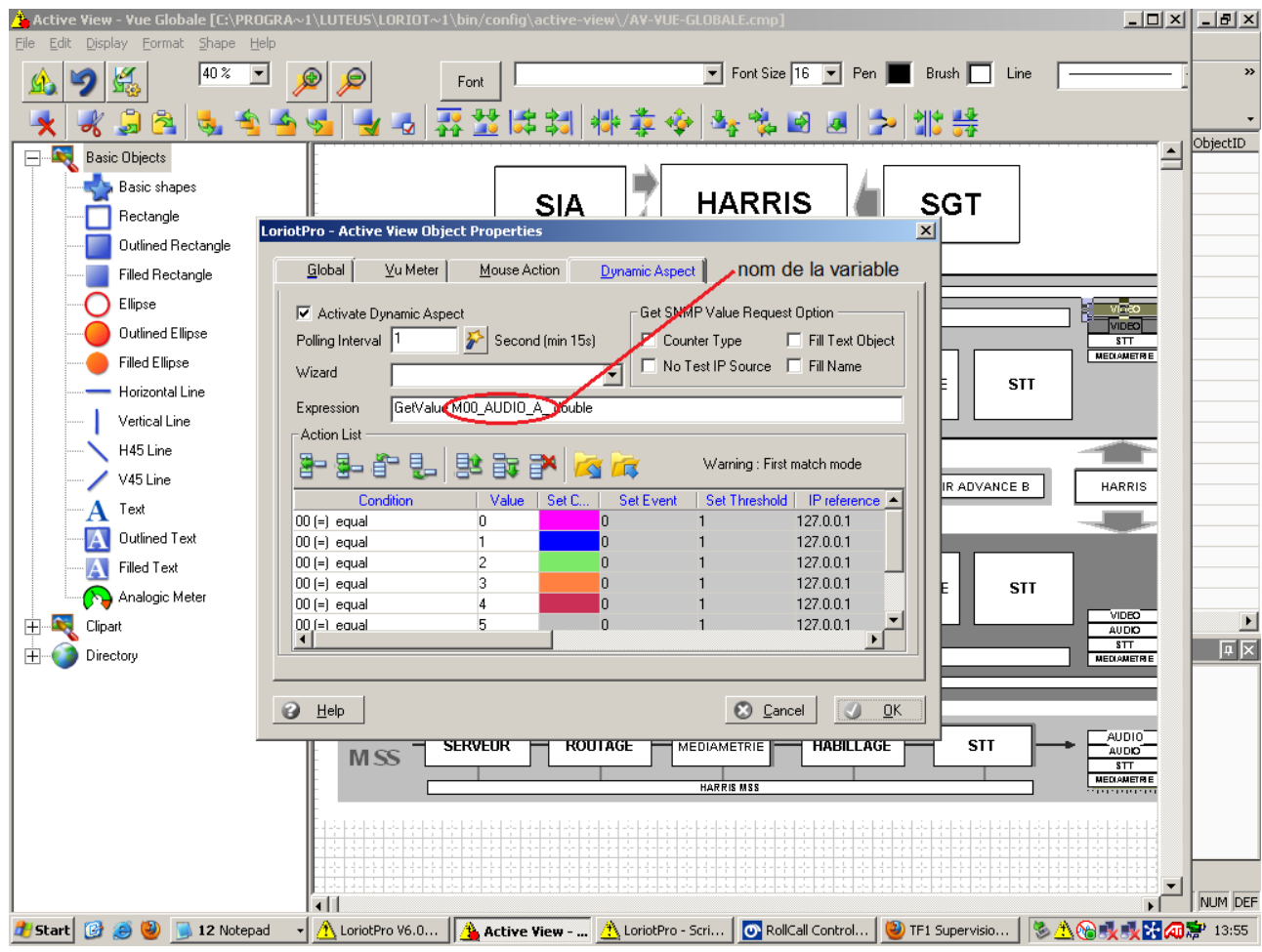

*Figure-28- LoritPro Active view -HASSAINE DJALAL-*

Notez qu'on peut attribuer à l'objet les options qu'on veut, comme par exemple les couleurs, les mouse action…etc pour les dynamiser.

Une fois l'OID correspondant au bloc, récoltés il ne reste plus qu'a implémenter cela dans le scripte tf1.lua

### On va sur le Script Editor et on ajoute le bloc suivant :

(le script se trouve dans le répertoire suivant : C:\Programme Files\LUTEUS\LoriotPro-BE v6\bin\config\script\TF1\TF1\_00.LUA)

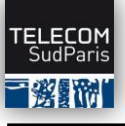

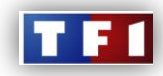

|              | LoriotPro - Script Editor : C:\Program Files\LUTEUS\LoriotPro-BE V6\bin\config\script\TF1\TF1_00.LUA<br>$ \Box$ $\times$ $\Box$ |
|--------------|----------------------------------------------------------------------------------------------------|
|              | Files Edit View Insert BreakPoint Search Options Compiler Value Help                                                            |
| 441          | le nom de la variable                                                                                                    |
| 442          | --réalise le job si la value est locké                                                                                          |
| 443          | lp.SetValueLock("MOO VIDEO A ", 0); --force-libere la value                                                                     |
| 444          | $-if(1p. TriggerValueLock((M00 VIDEO A)^{-r})=-1)$ then                                                                         |
| 445          | --if(1p.StatusOfValue("MOU_VIDEO_A_", "MOO_VIDEO_A_")) then --récup le tab                                                      |
| 446          | --if (os.time()-M00_VIDEO A >=M00_VIDEO A .interval) then --regarde                                                             |
| 447          | --fait le job<br>l'adresse ip de l'équipement (dans notre cas le caisson SNELL                                                  |
| 448          | $ip = 10$ .                                                                                                    |
| 449          | l'OID.<br>strl="igsyn21loggingvideoinputinput1status.y"                                                                         |
| 450          | val, buf = $lp.get (ip, str1)$                                                                                                  |
| 451          | - Valeur retournée par l'OID                                                                                                    |
| 452          | if (buf $==$ " $6K$ ") then                                                                                                    |
| 453          | 1p. Trace $("val: " , val , "buf: " , but , " \n$                                                                               |
| 454          | 1p.SetValueDouble ("M00 VIDEO A $"$ (2),                                                                                        |
| 455          | else<br>les couleurs des blocs                                                                                                  |
| 456          | 1p. SetValueDouble ("M00 VIDEO A ", $(4)$ );                                                                                    |
| 457          | --end                                                                                                    |
| 458          | $--end$                                                                                                    |
| 459          | end                                                                                                    |
| 460          |                                                                                                    |
| 461          | 1p.SetValueLock("M00 VIDEO A ",0); --libére la value                                                                            |
| 462          | end                                                                                                    |
| $11^{\circ}$ |                                                                                                    |
|              |                                                                                                    |

*Figure-29- LoritPro Script.lua -HASSAINE DJALAL-*

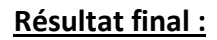

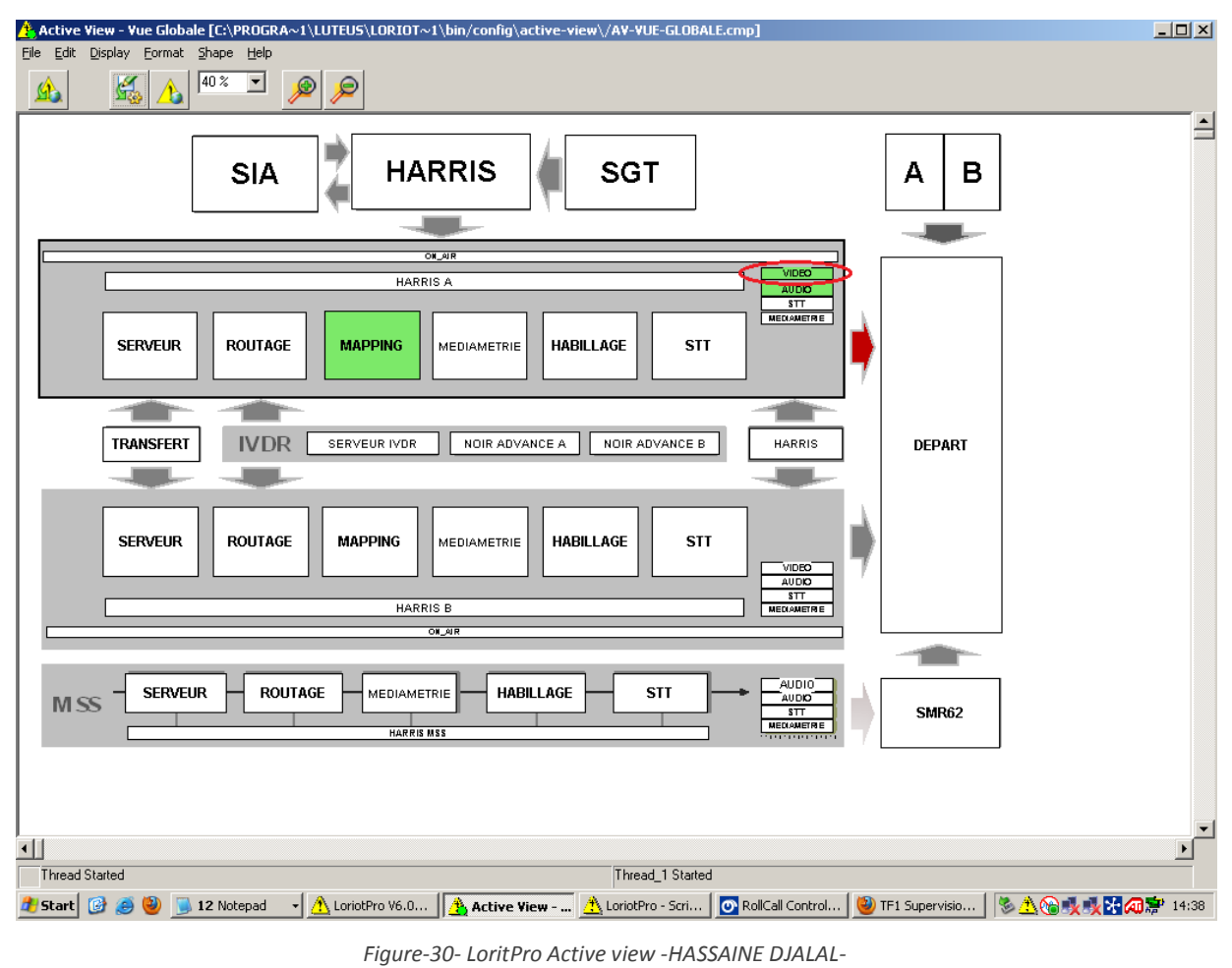

**Djalal HASSAINE Page 40 sur 73**

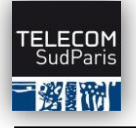

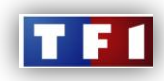

# 1.6 Démonstration de la maquette :

Les éléments visualisés dans les MAP de détail présentent principalement des statuts de fonctionnement non corrélés, tandis que les éléments de la vue principale représentent des statuts de fonctionnement corrélés. Dans l'exemple ci-après une sortie audio **AES a été détectée en défaut** par le logiciel de supervision en collectant un objet particulier sur un équipement SNELL. L'élément est alors passé en alarme critique (rouge). Dans un même temps, sur la vue principale l'élément Mapping audio est aussi passé en rouge car un des éléments de la vue de détail est en défaut. Ici la corrélation est simple car l'élément de la vue principale hérite du plus mauvais statut détecté dans la vue de détail.

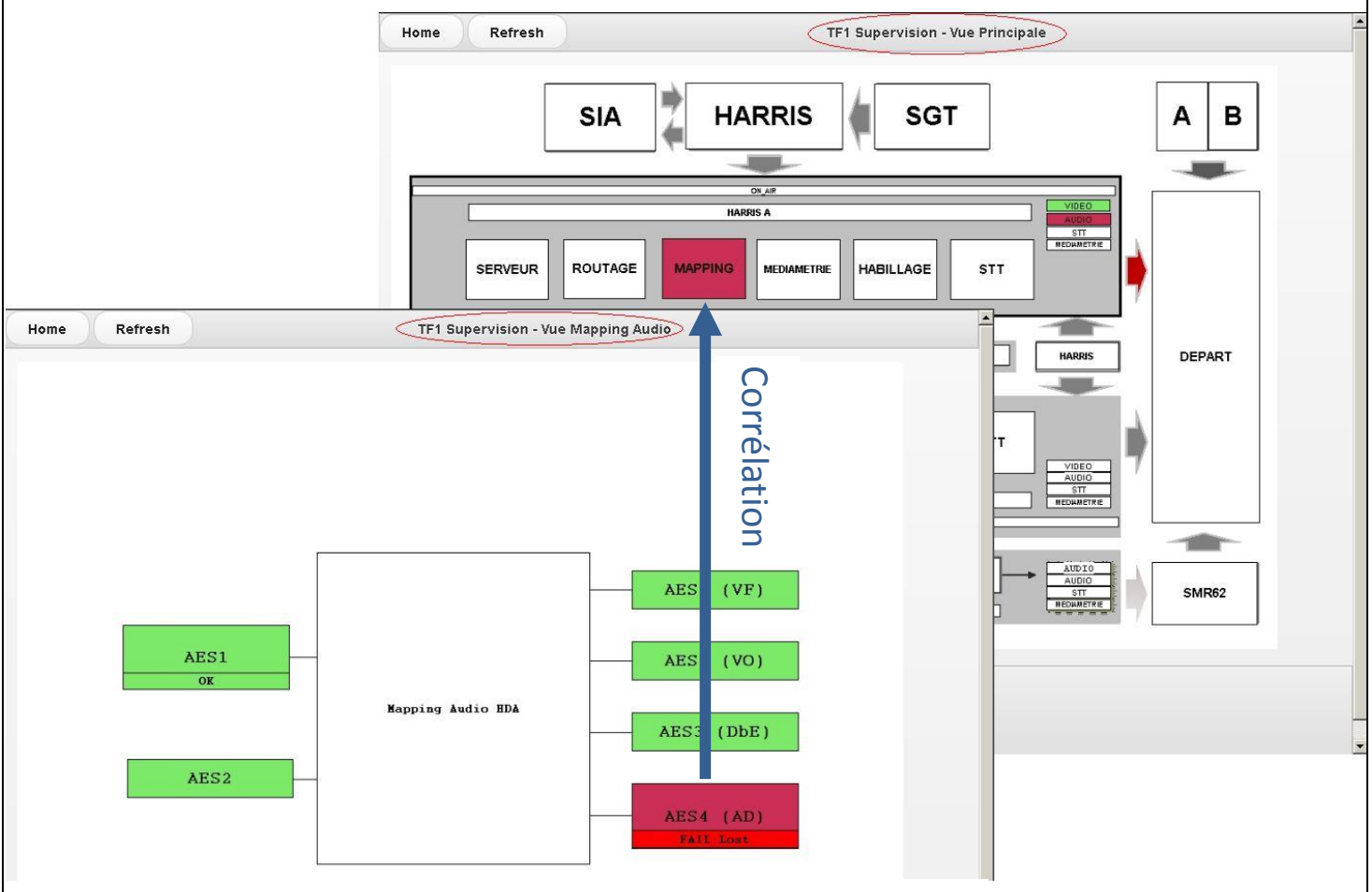

*Figure-31- LoritPro Démonstration -HASSAINE DJALAL-*

#### Les accès en mode WEB :

Le logiciel de supervision intègre un serveur Web qui permet un accès Muli utilisateur à la console de supervision. Les pages de navigation sur l'interface Web dédiée à la solution TF1 sont à construire de toute pièce.

### **Djalal HASSAINE Page 41 sur 73**

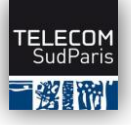

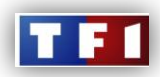

La solution s'appuie sur des technologies complètement standard «coté client » (navigateur Web) que sont les standard HTML et DHTML. Pour avoir des interfaces de qualité et multi plateforme la solution s'appuie sur le langage Javascript, le support d'AJAX par le navigateur et le Framework JQUERY.

Coté serveur, le langage LUA intégré à la solution, traite toutes les demandes et génère les réponses. Ce langage est ouvert et permet de faire évoluer la solution facilement sans besoin de régénérer de mise à jour (Compilation). TF1 dispose déjà des compétences techniques pour modifier et adapter les solutions basées sur ce langage pour l'avoir largement utilisé dans les solutions LoriotPro en place (Médiamétrie et supervision Onecast) L'accès par l'interface Web est basé sur la notion d'utilisateur et de Login. Un utilisateur accède aux pages et l'élément de l'interface autorisés par l'administrateur. Plusieurs utilisateurs Web peuvent accéder en lecture à l'interface de supervision WEB.

# 1.7 Proposition financière :

# Produits :

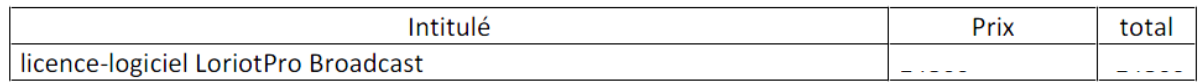

# Services :

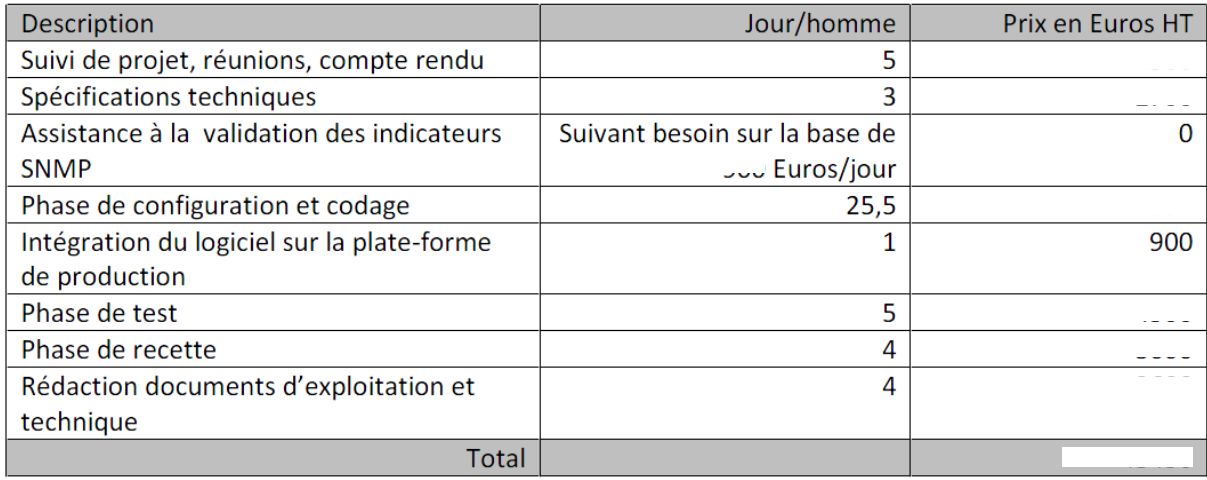

# Transfert de compétence :

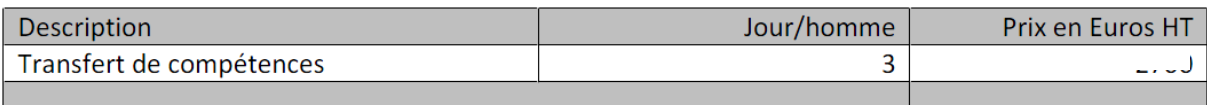

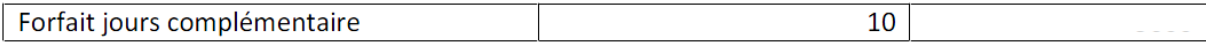

### **Djalal HASSAINE Page 42 sur 73**

![](_page_43_Picture_0.jpeg)

![](_page_43_Picture_2.jpeg)

# Contrats :

Contrat annuel Follow-up  $\mathbf{1}$ 

# **TOTAL (produits + services):**  $XXXX$  **Euros**

- 2. SOLUTION DE CRT INFORMATIQUE :
	- 2.1 Présentation générale de l'hyperviseur NDS :

![](_page_43_Picture_8.jpeg)

Début 2008, la Société C.R.T. Informatique (conseil réseau téléinformatique) a décidé de développer une suite logicielle dénommée NDS (Network Display Suite) pour répondre aux besoins de supervision dans le cadre de ses contrats d'infogérance. En effet, après avoir évalué et testé un certain nombre de logiciels et de progiciels métiers, aucun ne répondait exactement aux exigences attendues par un opérateur de services comme C.R.T. Informatique.

![](_page_43_Figure_10.jpeg)

# 2.1.1 Le concept :

# Elément + graphique = Objet NDS

*Figure-32- Objet NDS –CRT Informatique-*

![](_page_44_Picture_0.jpeg)

![](_page_44_Picture_2.jpeg)

# Distribution d'objets dynamiques NDS

![](_page_44_Picture_4.jpeg)

*Figure-33- Concept –CRT Informatique-*

# 2.1.2 Le cycle :

Comme on peut le voire sur la figure ci-dessous l'hyperviseur NDS S'adapte parfaitement à la gestion des processus

![](_page_44_Figure_8.jpeg)

### 2.1.3 L'hyperviseur NDS :

Les principaux critères de sélection de la plateforme de supervision étaient les suivants :

### **Djalal HASSAINE** Page 44 sur 73

![](_page_45_Picture_0.jpeg)

![](_page_45_Picture_2.jpeg)

- $\checkmark$  L'intégration de base d'un superviseur SNMP ;
- $\checkmark$  Une interface de paramétrage simple et graphique ;
- $\checkmark$  Une consultation simplifiée à l'aide d'une interface web;
- $\checkmark$  La gestion des droits et des accès utilisateurs ;
- $\checkmark$  Outils de consultation via un client PC ou Mac (POP) :
- $\checkmark$  Outils de consultation via un PDA (POP) ;
- $\checkmark$  Remontées d'alertes hiérarchisées par SMS ;
- $\checkmark$  La nécessité d'offrir des services novateurs et une communication évoluée aux clients
- $\checkmark$  Vision en temps réel des évènements liés à l'exploitation ;
- $\checkmark$  La gestion et la distribution des éléments supervisés sur de multiples écrans distants ;
- $\checkmark$  Supervision distribuée :
- $\checkmark$  Support des VRF pour la supervision dans plusieurs réseaux privés virtuels VPN IP;
- $\checkmark$  Gestion multiple d'écrans déportés (40) en mode PUSH avec affichage d'objets dynamiques ;
- $\checkmark$  Levée de fiches de renseignements sur alerte en fonction des objets supervisés.

Devant des outils parfois obsolètes, inaccessibles en terme d'investissement ou incomplets dans les fonctions essentielles du management et de la relation client, souvent hétérogènes et trop complexes dans leur mise en œuvre, la Société C.R.T. Informatique a décidé de créer un nouvel outil d'hypervision : NDS (Network Display Suite) et d'y intégrer de nouvelles fonctionnalités, inédites dans le domaine de l'infogérance :

- $\checkmark$  Architecture « push » permettant une remontée d'alarmes en temps réel sur plusieurs supports (informatiques ou non) ;
- $\checkmark$  Remontée en temps réel des informations concernant le traitement des incidents en cours ;
- Délocalisation des systèmes d'affichage, du PDA à l'écran haute-résolution, en mode « Plug-and-Play » ;
- $\checkmark$  Conception modulaire et évolutive, seulement limitée par l'imagination de l'utilisateur.

Cette suite d'outils comprend, dans sa version initiale, les modules suivants :

- $\checkmark$  Le module d'administration NAS (Network Administration Screen) ;
- $\checkmark$  Le serveur de contrôle NVS (Network Visual Server) ;
- $\checkmark$  Le player NHDS (Network High Definition Screen) ;
- $\checkmark$  Le client et serveur NPS (Network PDA Screen) ;
- $\checkmark$  Le module de remontée d'alarmes SMS NSA (Network SMS Alarm) ;
- $\checkmark$  Le module de remontée d'alarmes audio N2A (Network Audio Alarm) ;
- $\checkmark$  Le module d'affichage simplifié NLA (Network Light Alarm).

**Djalal HASSAINE Page 45 sur 73**

![](_page_46_Picture_0.jpeg)

![](_page_46_Picture_2.jpeg)

La suite NDS est installée sur le serveur central qui, en fonction de la performance de celuici, peut supporter jusqu'à 12.000 objets supervisés et un affichage distribué sur 40 écran Full HD.

# 2.1.4 L'architecture des modules dans NDS :

![](_page_46_Figure_5.jpeg)

# 2.1.5 Choix techniques :

La société CRT informatique a conçu le logiciel NAS en langage Java, qui a pour avantage d'être un langage indépendant de la plateforme d'exécution et qui offre de nombreuses possibilités dans la création d'interfaces graphiques.

# 2.1.6 Fonctionnalité :

#### NAS permet :

- D'ajouter, de modifier, de supprimer les écrans distants.
- Sélectionner une liste d'host et de groupe d'host que l'on souhaite superviser

![](_page_47_Picture_0.jpeg)

![](_page_47_Picture_2.jpeg)

- De définir, déplacer et redimensionner pour chacun des écrans différents types de zones d'affichages à prendre en compte :
	- $\triangleright$  Graphique
	- $\triangleright$  Info
	- $\triangleright$  Images
	- Détail d'incident
	- $\triangleright$  Etat d'un host
- De sauvegarder ou restaurer un modèle d'écran prédéfini.
- D'affecter à chacune des zones définies un texte une image ou un objet que l'on souhaite visualiser ou superviser.
- D'associer un style graphique à un écran

# 2.2 Présentation générale du module NAS :

Le menu principal se présente ainsi :

![](_page_47_Picture_14.jpeg)

*Figure-36- module NAS –CRT Informatique-*

Actions & fonctions :

![](_page_48_Picture_0.jpeg)

![](_page_48_Picture_2.jpeg)

![](_page_48_Picture_86.jpeg)

En allant sur « Gestion des configurations » on peut, ajouter une configuration ou éditer une configuration, sur l'édition de la configuration on peut faire les actions suivantes :

![](_page_48_Picture_87.jpeg)

Pour réaliser la Map de Supervision on doit créer une liste d'objets (hosts ou des groupes d'host) présents sur le serveur Nagios à un écran ou une configuration, ensuite on doit éditer la Map sur l'éditeur graphique, et affecter les objets à superviser sur les zones prédéfinies dans l'éditeur graphique.

L'affectation des services et des caractéristiques des objets se fait par l'entreprise, autrement dit la configuration des objets se fait par le prestataire sous environnement eclips.

#### **Configuration des composants hosts :**

Pour affecter des objets à superviser aux rectangle de la zone host il y'a 2 solutions :

![](_page_49_Picture_0.jpeg)

![](_page_49_Picture_2.jpeg)

#### 1. Affectation des objets un a un:

On fait un clic droit sur le rectangle qu'on veut configurer.

La fenêtre ci-dessous va nous permettre d'associer un objet à superviser (host-group, host ou service) au rectangle sélectionné, mais également lui associer un icône, modifier les paramètres du texte (position, taille, police...), ou modifier le texte à afficher dans ce rectangle, par défaut la balise [NAME] permet d'afficher le nom de l'objet supervisé.

![](_page_49_Figure_6.jpeg)

*Figure-37- Affectation des objets –CRT Informatique-*

- 1. Sélection de l'objet supervisé (Host groups, Host, Service)
- 2. Champs texte affiché dans le rectangle et de sélection d'icône
- 3. Sélection de l'icône à associer
- 4. Sélection de la position du texte
- 5. Sélection du format de texte

![](_page_50_Picture_0.jpeg)

![](_page_50_Picture_2.jpeg)

### 2. Affectation multiple :

(1) On sélectionne dans la liste de droite les objets à associer aux rectangles

(2) On sélectionne le premier rectangle auquel on souhaite associer les objets de la liste

Variables d'affichage disponibles pour les composants hosts:

[NAME] : Nom de l'host ou du service

[OUTPUT] : Chaine de caractère de sortie

[LAST\_CHANGE] : Date du dernier changement d'état

[LAST\_CHECK] : Date du dernier check (vérification)

![](_page_50_Picture_11.jpeg)

![](_page_50_Picture_126.jpeg)

WHOS-DBX-ESK1<br>WHOS-DBX-ESK2

*Figure-39- association des objets au rectangle -CRT Informatique-*

Exemple :

![](_page_50_Picture_127.jpeg)

*Figure-40- Configuration NAS –CRT Informatique-*

| TSE <sub>1</sub>         | TSE 1 PING OK - Paquets perdus = 0%, RT |
|--------------------------|-----------------------------------------|
| TSE 12010-07-06 07:42:10 | TSE 12010-07-12 14:42:54                |

*Figure-41- Vue écran –CRT Informatique-*

![](_page_50_Picture_20.jpeg)

*Figure-38 sélection d'objets –CRT Informatique-*

**Djalal HASSAINE Page 50 sur 73**

![](_page_51_Picture_0.jpeg)

![](_page_51_Picture_2.jpeg)

# 2.3 Implémentation de la maquette CRT Informatique dans la PDT :

Lors de l'intervention de l'équipe CRT Informatique dans les locaux de TF1, on a mis en œuvre l'architecture suivante :

![](_page_51_Picture_5.jpeg)

*Figure-41- Architecture déployée en PDT –CRT Informatique-*

- Le serveur NDS a été installé dans une salle technique climatisé, et connecté sur son interface em2 au réseau maquette de TF1 (10.232.XX.XX).
- Le MiniMac branché sur un écran HD, a été connecté au réseau maquette de TF1.
- Nous avons mis à disposition de CRT Informatique un accès en VPN depuis ADMIN vers le SERVEUR NDS afin qu'ils puissent configurer le serveur a distance pour cela on a ouvert les ports TCP suivants 80 (HTTP), 22 (SSH), 3306 (MySQL), 443 (NDS) depuis l'accès VPN vers le serveur NDS.

Par la suite j'ai communiqué à l'équipe CRT Informatique, les informations citées précédemment en pages 27/28 (OID, schéma video, Mib's…) ainsi que l'adresse IP du caisson SNELL **10.232.XX.XX** pour pouvoir le pooler.

Apres programmation des objets correspondants à chaque bloc par CRT Informatique, et après avoir affecté ces objets dans l'éditeur graphique sur le module NAS (comme expliqué précédemment en page 47) on obtient le résultat suivant de la maquette :

![](_page_52_Figure_0.jpeg)

**Djalal HASSAINE Page 52 sur 73**

![](_page_53_Picture_0.jpeg)

![](_page_53_Picture_2.jpeg)

# 2.4 Proposition financière du projet :

# **PROJET TF1 - SUPERVISION**

![](_page_53_Picture_5.jpeg)

![](_page_53_Picture_36.jpeg)

![](_page_54_Picture_0.jpeg)

![](_page_54_Picture_2.jpeg)

# 3. DEMONSTRATION DES DEUX MAQUETTES :

Voici la démonstration des deux maquettes sur écran HD et sur IPAD (Ipad pour CRT Informatique).

![](_page_54_Picture_44.jpeg)

*Figure-44- démonstration des deux maquettes -HASSAINE Djalal-*

**Djalal HASSAINE** Page 54 sur 73

![](_page_55_Picture_0.jpeg)

![](_page_55_Picture_2.jpeg)

![](_page_55_Picture_3.jpeg)

*Figure-45- Vue I-Pad de la Map de supervision –HASSAINE Djalal*

![](_page_55_Figure_5.jpeg)

*Figure-46- Vue I-Pad de la Map de supervision –HASSAINE Djalal*

**Djalal HASSAINE Page 55 sur 73**

![](_page_56_Picture_0.jpeg)

![](_page_56_Picture_2.jpeg)

![](_page_56_Picture_3.jpeg)

*Figure-47- Démonstration de la Map de supervision –HASSAINE Djalal-*

**Djalal HASSAINE** Page 56 sur 73

![](_page_57_Picture_0.jpeg)

![](_page_57_Picture_2.jpeg)

# 3.1 Tableau de comparaison :

![](_page_57_Picture_80.jpeg)

![](_page_58_Picture_0.jpeg)

![](_page_58_Picture_2.jpeg)

# V. Synthèse et réflexions de mon stage de fin d'études :

# 1. LA MISE EN ŒUVRE DE CONNAISSANCES :

# 1.1 Les systèmes d'informations :

Les connaissances acquises dans le domaine des systèmes d'informations durant mon parcourt à Telecom SudParis, m'ont permit de me familiariser et d'assimiler la logique implémentée dans certains systèmes d'informations telle que la régie finale ou le PNS2 installés à TF1, en comprenant le fonctionnement de ces systèmes j'ai pu, mieux assimiler la mission qui m'a été confier et donc, bien analyser les besoins afin d'arriver à un cahier des charges précis qui m'a amené par la suite a la réalisation du projet.

# 1.2 Les réseaux informatiques :

Aujourd'hui, la majeure partie des équipements est reliée au réseau pour échanger des médias, accéder à une interface web pour le configurer ou pour envoyer des trappes SNMP afin de le superviser. Vu la difficulté technique du réseau, il m'aurait été difficile de travailler correctement sans une formation théorique solide. En effet, les notions d'adresse IP, VLAN, port, Raid, SAN, NAS font partie de mon quotidien au sein du DSY. Les cours de réseaux que j'ai eu et les CCNA1 & CCNA2 acquis durant mon cursus, m'ont permit d'avoir une base indispensable, pour réfléchir à des solutions de connectivités, et ainsi bien communiquer sur le plan technique avec les prestataires afin de répondre à leurs besoins, comme par exemple leur assurer la communication depuis l'extérieur vers leur serveur installé à TF1 via un pont VPN.

# 2. MON EVOLUTION DURANT MON STAGE DE FIN D'ETUDES CHEZ TF1 :

Lors de mon premier mois au sein du DSY, j'ai été observateur au cockpit et en doublure sur les interventions de maintenance. Cette étape a été très importante pour découvrir les dispositifs techniques et elle m'a permis de mieux me situer dans les bâtiments. J'ai pu assimiler le fonctionnement global de TF1.

Ensuite le commencement de mon projet à débuté très rapidement, Je suis devenu autonome et mon tuteur a pu me faire confiance sur le plan technique, organisationnel et gestion. Je le dois aussi à l'aide très précieuse des autres techniciens qui ont toujours été prêts à partager un peu de leur expérience et de leurs connaissances.

Le projet que m'a confié Mr HUSSAIN Ahsan durant mon stage. A été pour moi l'occasion d'être en lien permanent avec les notions de gestion de projet dont je ne connaissais pas grand choses. J'ai appris donc à gérer mon projet avec les procédures propres à l'entreprise TF1 en termes d'organisation, de planification et de communication.

# **Djalal HASSAINE Page 58 sur 73**

![](_page_59_Picture_0.jpeg)

![](_page_59_Picture_2.jpeg)

Aujourd'hui je suis capable de manipuler des logiciels de supervision qui se base sur le Protocol SNMP, capable de superviser des équipements de diffusion comme les serveurs k2 les cartes snell…, et apte à gérer des projets techniques dans le domaine de la diffusion ou autre.

Cette expérience m'à aidé à avoir plus confiance en moi et mieux communiquer , lors des réunions avec des gens influant telle que les hauts cadres de TF1 et des directeurs technique d'entreprises extérieurs.

J'ai aussi appris à travailler en équipe car le projet que j'ai gérer a été composé de plusieurs acteurs provenant de services différents au sein de TF1 et des sociétés prestataires. Une relation de complicité doit être présente sur le lieu de travail. J'ai appris à beaucoup communiquer au sein de mon équipe. Il existe un transfert des connaissances entre tous les employés du DSY, j'ai beaucoup apprécié cet état d'esprit qui règne au DSY. On apprend chaque jour de chacun d'entre nous.

![](_page_60_Picture_0.jpeg)

![](_page_60_Picture_2.jpeg)

# Conclusion :

La fin du stage rime avec la fin des études et par conséquent le début d'une vie active. Un parcours d'étudiant qui a débuté il y a déjà 6 ans avec d'abord une licence en mathématiques et informatique à l'Université de Tlemcen en Algérie puis un master 1 en télécommunications dans la même Université et enfin un cycle d'ingénieur à TELECOM SudParis de l'institut Mines-Télécom en France, et qui se concrétise aujourd'hui avec ce dernier stage chez TF1. Au cours de mon cursus, j'ai eu la chance de rencontrer des personnes qui m'ont enrichi par leurs expériences et donné goût au travail bien fait.

Durant ce stage, j'ai pu découvrir et mettre la main sur de nouvelles technologies utilisées au cœur des solutions innovantes développées par les collaborateurs de TF1. Des technologies utilisées dans le domaine de la supervision et la maintenance des équipements broadcaste , dont l'apprentissage au cours de ce stage me sera d'une grande utilité dans mes futurs travaux d'ingénieur généraliste.

Cette dernière immersion dans le milieu professionnel a été pour moi l'occasion de travailler sur un sujet mettant en œuvre des compétences multiples, gestion de projet, analyse et prise de décisions, travail en équipe, communication. Aux côtés de personnes compétentes et expertes dans leurs domaines, j'ai pu acquérir non seulement une expérience mais aussi des connaissances et des méthodes qui me serviront dans mes futurs emplois.

![](_page_61_Picture_0.jpeg)

![](_page_61_Picture_2.jpeg)

# *ANNEXES*

**Djalal HASSAINE Page 61 sur 73**

![](_page_62_Picture_0.jpeg)

![](_page_62_Picture_2.jpeg)

![](_page_62_Figure_3.jpeg)

*Figure-48- Vue globale de la Map de supervision -TF1-*

![](_page_62_Figure_5.jpeg)

![](_page_62_Figure_6.jpeg)

![](_page_63_Picture_0.jpeg)

![](_page_63_Picture_2.jpeg)

![](_page_63_Figure_3.jpeg)

*Figure-50- Vue détail HARRIS -TF1-*

![](_page_63_Figure_5.jpeg)

*Figure-51- Vue détail routage -TF1-*

**Djalal HASSAINE Page 63 sur 73**

![](_page_64_Picture_0.jpeg)

![](_page_64_Picture_2.jpeg)

![](_page_64_Figure_3.jpeg)

*Figure-52- Vue détail Mapping -TF1-*

![](_page_64_Figure_5.jpeg)

*Figure-53- Vue détail Médiamétrie -TF1-*

**Djalal HASSAINE** Page 64 sur 73

![](_page_65_Picture_0.jpeg)

![](_page_65_Picture_2.jpeg)

![](_page_65_Figure_3.jpeg)

![](_page_66_Figure_0.jpeg)

![](_page_66_Figure_1.jpeg)

**Djalal HASSAINE Page 66 sur 73**

![](_page_66_Picture_4.jpeg)

![](_page_66_Picture_5.jpeg)

![](_page_66_Picture_6.jpeg)

![](_page_67_Picture_0.jpeg)

![](_page_67_Picture_2.jpeg)

![](_page_67_Figure_3.jpeg)

*Figure-57- Implémentation PDT -TF1-*

**Djalal HASSAINE Page 67 sur 73**

![](_page_68_Picture_0.jpeg)

![](_page_68_Picture_2.jpeg)

# CAISSONS VUE FACE AVANT

|                          |                    | CAISSON SNELL & WILLCOX (DOUBLE ALIM.) |                                               |                                                                           |                                |               |                                      |                                  |                                          |             |                                          |                                     |  | CAISSON 1 N239 01/U06                                                   |    |    |    |  |
|--------------------------|--------------------|----------------------------------------|-----------------------------------------------|---------------------------------------------------------------------------|--------------------------------|---------------|--------------------------------------|----------------------------------|------------------------------------------|-------------|------------------------------------------|-------------------------------------|--|-------------------------------------------------------------------------|----|----|----|--|
|                          |                    |                                        |                                               |                                                                           |                                |               |                                      | ь                                |                                          | 8           | 9                                        | 10                                  |  | 3                                                                       | 14 | 15 | 16 |  |
| CAISSON 1<br>N239 01/U06 | Ω<br>$\frac{3}{2}$ | ALIM.NORMAL<br>ALIM.SECOURS            | $\overline{5}$<br>IQCIF<br>GATEWAY<br>ROLLCAL | œ<br>$\alpha$ $\alpha$<br><b>Ros</b><br><b>ATIO</b><br>œ<br>ㅎ<br>ូ÷<br>ទី | ౽<br>. 음<br>ឆ<br>È<br>င္တ<br>오 | gno<br>ឩ<br>늑 | ٷ<br>ક<br>ē<br>E<br>l ສ<br>క్టే<br>₽ | <b>DEC</b><br>$\frac{2}{3}$<br>뜨 | Cross<br>౽<br>ౚె<br>ERTER<br>Ġ<br>ā<br>₽ | å<br>മ<br>윽 | Dow<br>౯<br>ŝ<br>ē<br>ERTER<br>ıe.<br>lə | laupco<br>m<br>SD <sub>2</sub><br>₿ |  | <b>CE</b><br>IOSPIOO<br>岀<br>₹<br>PORT<br>E<br>ROL<br>SERIAL<br>WITH RC |    |    |    |  |

CAISSON SNELL & WILLCOX (DOUBLE ALIM.) CAISSON 1 N239 01/U02

|                          |             |                             |                                       |                                 |              |                            | 5                                                             |                                           | 8                                         | 9 | 0 |  | 3                           | 4      | .5 | 6<br>٠       |  |
|--------------------------|-------------|-----------------------------|---------------------------------------|---------------------------------|--------------|----------------------------|---------------------------------------------------------------|-------------------------------------------|-------------------------------------------|---|---|--|-----------------------------|--------|----|--------------|--|
| CAISSON 2<br>N239 01/U02 | ≏<br>т<br>ē | ALIM.NORMAL<br>ALIM.SECOURS | 丙<br>g<br>ω<br><b>S</b><br>CAL<br>EON | STRIBUTION<br>旨<br>ā<br>iΩ<br>ð | <del>.</del> | Ē<br>霞<br>ã<br>ᆯ<br>ĕ<br>ð | <b>ROLL</b><br>Ě<br>ó<br><b>AUDIO</b><br>$\epsilon$<br>ō<br>z | 8<br>CHANEL<br>IGH<br>$\overline{9}$<br>5 | 0<br><b>CHANNEL</b><br>-<br>ৰ<br><u>음</u> |   |   |  | с<br><b>SIRIS</b><br>읖<br>Ξ | ₹<br>Ξ |    | <del>.</del> |  |

CAISSON SNELL & WILLCOX (DOUBLE ALIM.) CAISSON 3 N239 03/U06

![](_page_68_Picture_43.jpeg)

![](_page_68_Picture_44.jpeg)

![](_page_68_Picture_45.jpeg)

*Figure-58- caissons SNELL PDT -TF1-*

# **Djalal HASSAINE Page 68 sur 73**

![](_page_69_Picture_0.jpeg)

![](_page_69_Picture_2.jpeg)

### **Inventaire PDT-RFN :**

![](_page_69_Picture_332.jpeg)

**Djalal HASSAINE Page 69 sur 73**

![](_page_70_Picture_0.jpeg)

![](_page_70_Picture_2.jpeg)

![](_page_70_Picture_291.jpeg)

#### Algorithmes :

#### **Programme2.java (se référer à la figure-15- page 24):**

import java.io.\*; import java.sql.Connection; import java.sql.DriverManager; import java.sql.PreparedStatement; import java.sql.ResultSet; import java.sql.SQLException;

![](_page_71_Picture_0.jpeg)

![](_page_71_Picture_2.jpeg)

```
public class programme2
{
Int count=0;
Int Oldcount=0;
                     Connection connection1 = getConnection();
                     Connection connection2= getConnection();
                     Connection connection2= getConnection(); 
             try{
While(1) // boucle infinie qui va consulter la BDD Open NMS et BDD Monitor Magic 
{
String query = "Requête SQL" ;//le nombre d'éléments insérés dans la base de donnée.
PreparedStatement ps = connection1.prepareStatement(query);
ResultSet count = ps.executeQuery();
If (count.get(int)!= oldcount)// teste s'il y a de nouveau elements dans la base Open NMS;
         String query1 = " requête SQL " // pour filtrer et inserer le contenue des nouveaux 
                                       élements dans la base MAP 
         PreparedStatement ps1 = connection3.prepareStatement(query);
         ps1.executeQuery();
Oldcount=count.get(int);
// On fait de même pour la base de données du Monitor Magic.
// pause de 2 sec 
}
              catch (Exception e) {
                                System.out.println(e.toString());
                                closeConnection(connection1);
                                closeConnection(connection2);
               }
        }
       private static Connection getConnection() throws Exception
\{Connection connection1 = 
              DriverManager.getConnection("jdbc:psql://localhost:5432/name1", "postgres", "");
             return connection1;
      }
       private static void closeConnection(Connection connection1) throws SQLException {
              if (connection1 != null && !connection1.isClosed()) { 
                    connection1.close();
 }
        }
       private static Connection getConnection() throws Exception
        {
             Connection connection2 = 
              DriverManager.getConnection("jdbc:psql://localhost:5432/name2", "postgres", "");
             return connection2;
      }
       private static void closeConnection(Connection connection2) throws SQLException {
              if (connection2 != null && !connection2.isClosed()) { 
                    connection2.close();
 }
```
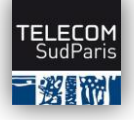

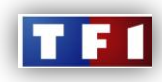

```
}
       private static Connection getConnection() throws Exception
        {
             Connection connection3 = 
              DriverManager.getConnection("jdbc:psql://localhost:5432/name3", "postgres", "");
             return connection3;
      }
      private static void closeConnection(Connection connection3) throws SQLException {
              if (connection3 != null && !connection3.isClosed()) { 
                    connection3.close();
 }
        }
}
Scripte à insérer dans la page HTML: 
Programme.js (se référer à la figure-15- page 24) :
{
Int Oldcount=0 ;
Int Count=0 ;
While(1)
{
   // je fais une boucle infinie qui va interroger la base de donnée « MAP »
  Count= //requête Ajax vers la base de données -> le but est de récupérer le nombre d'éléments
           (Le nombre de lignes dans la table alarme) Ajoutés dans la base.
                If (count != oldcount) // ya du nouveau dans la base
\{ // je fais une requête Ajax qui récupère le contenu des éléments insérés dans la 
                  base de données.
               // je fais un programme.js ( javascript) qui affiche le résultat dans la page HTML 
 }
Oldcount=count ;
// pause de 1 sec ;
}
}
L'utilisation de La bibliothèque JQuery facilite la tâche pour les requêtes Ajax.
```
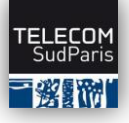

## **Map de supervision pour les systèmes Broadcaste de TF1**

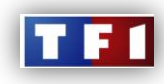

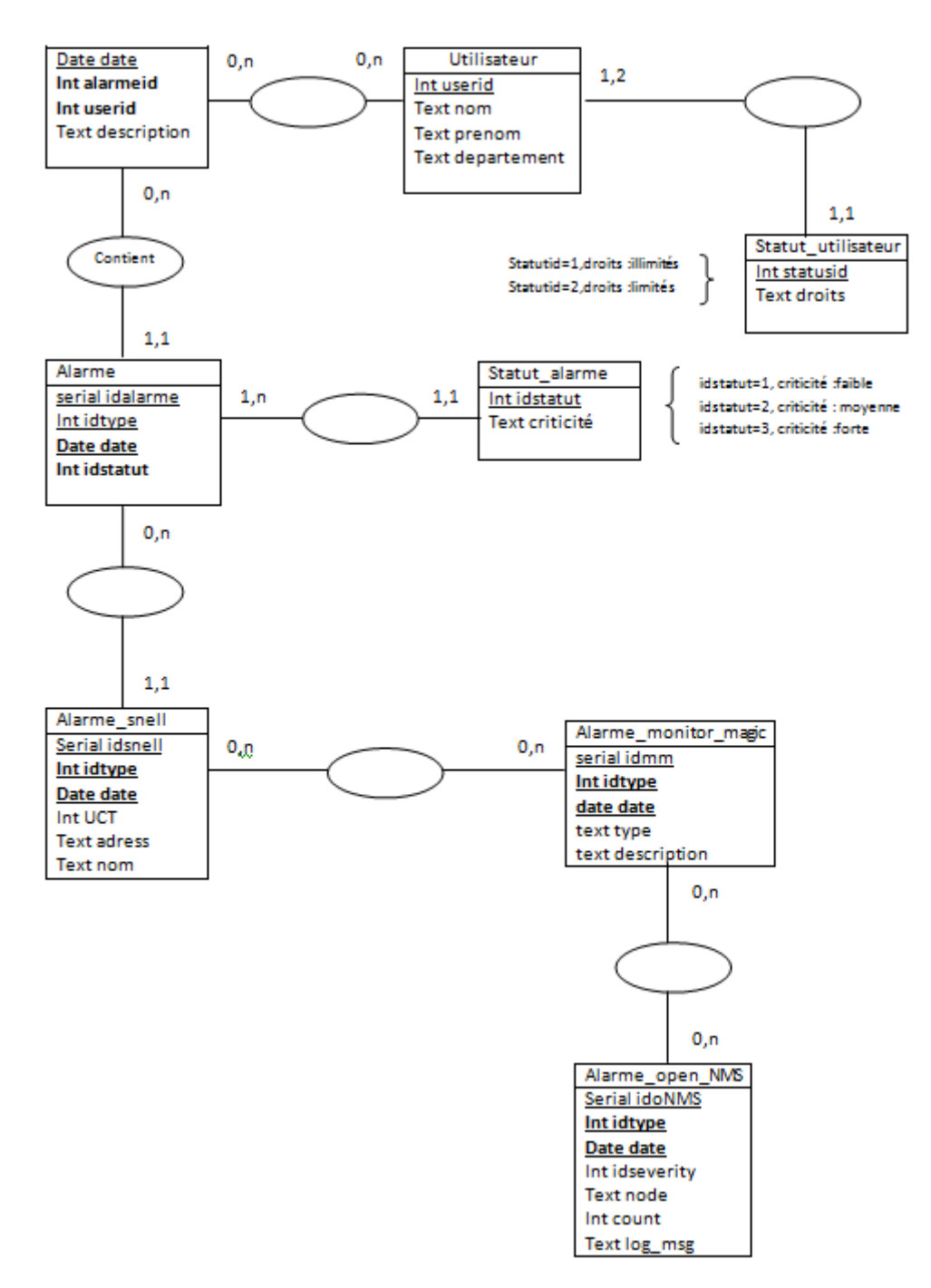

*Figure-59- schéma relationnel de la BDD MAP -HASSAINE Djalal-*

**Djalal HASSAINE Page 73 sur 73**